Register your product and get support at www.philips.com/welcome

> HTS5563 HTS5583 HTS5593

Příručka pro uživatele

Instrukcja obsługi

Príručka užívateľa

Felhasználói kézikönyv

Manual de utilizare

# **PHILIPS**

## Tartalomjegyzék

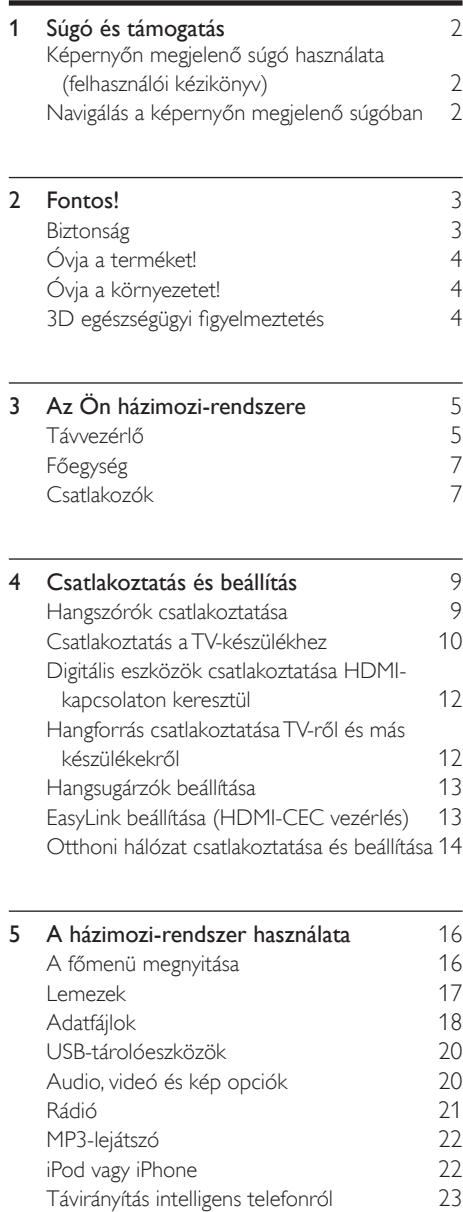

[A Net TV böngészése](#page-24-0) 24

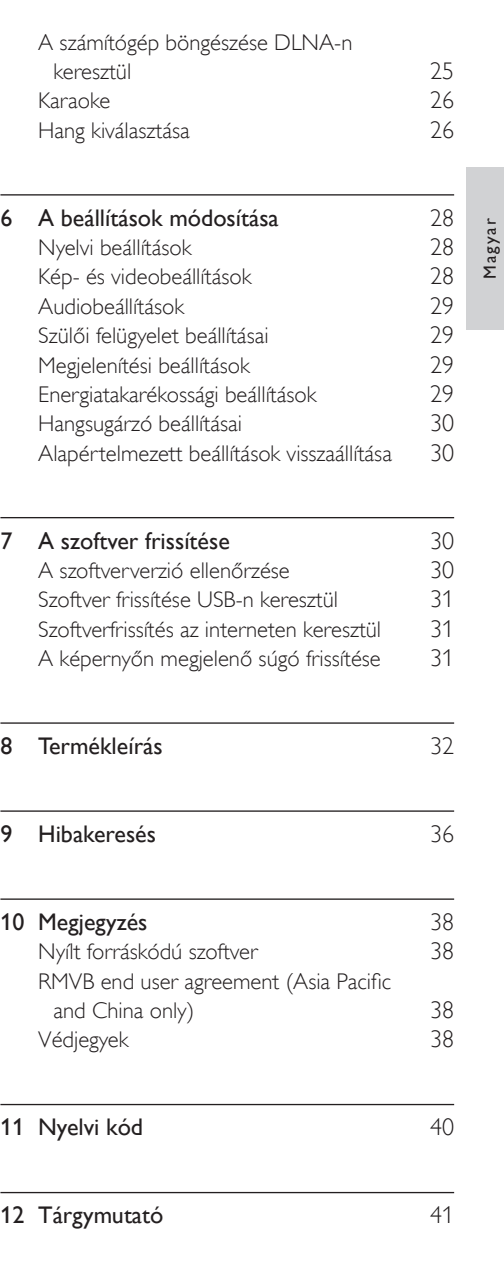

## <span id="page-2-0"></span>1 Súgó és támogatás

A Philips kiterjedt online támogatást biztosít. Látogasson el weboldalunkra: www.philips.com/ support, ahonnan:

- letöltheti a teljes felhasználói kézikönyvet,
- kinyomtathatja a rövid üzembe helyezési útmutatót,
- megtekintheti az oktatóvideókat (csak bizonyos típusok esetében),
- választ kaphat a gyakran ismétlődő kérdésekre (GYIK),
- e-mailben elküldheti nekünk kérdéseit,
- kapcsolatba léphet ügyfélszolgálatunkkal.

A weboldalon megjelenő utasításokkal lehet a nyelvet kiválasztani, majd meg kell adnia a termék típusszámát, vagy az adott országban működő Philips vevőszolgálattól is kérhet segítséget. Mielőtt felvenné a kapcsolatot a Philips munkatársaival, jegyezze fel a termék típusszámát és gyártási számát. Ezek az adatok a termék hátlapján vagy alján találhatók.

## <span id="page-2-1"></span>Képernyőn megjelenő súgó használata (felhasználói kézikönyv)

A könnyű elérés érdekében a képernyőn megjelenő súgó (felhasználói kézikönyv) a házimozi-rendszerben van eltárolva. A képernyőn megjelenő súgó két panelből áll.

- A bal oldali panelen két fül található a Tartalom és a Tárgymutató. Az adott témakör a Tartalomból vagy a Tárgymutatóból választható ki. A **Tartalom** megjelenítésére a következő magyarázatok szolgálnak:
	- $\blacktriangleright$ : Az altémakörök kibontásához nyomja meg az OK gombot.
	- : Az altémakörök becsukásához nyomja meg a(z) OK gombot, vagy témakör kiválasztásához nyomja meg a Navigációs gombok (fel/le nyilat).
- A jobb oldali panel tartalmazza a kiválasztott témakör tartalmát. A tartalommal kapcsolatos további segítségért görgesse lefelé az oldalt a Kapcsolódó témakörök megjelenéséig.

[A házimozi távirányítójával kiválaszthatja, és](#page-2-2)  [navigálhat a képernyőn megjelenő súgóban](#page-2-2) (lásd 'Navigálás a képernyőn megjelenő súgóban', [2](#page-2-2). oldal).

## <span id="page-2-2"></span>Navigálás a képernyőn megjelenő súgóban

A képernyőn megjelenő súgó használatához nyomja meg a távirányító egyik gombját.

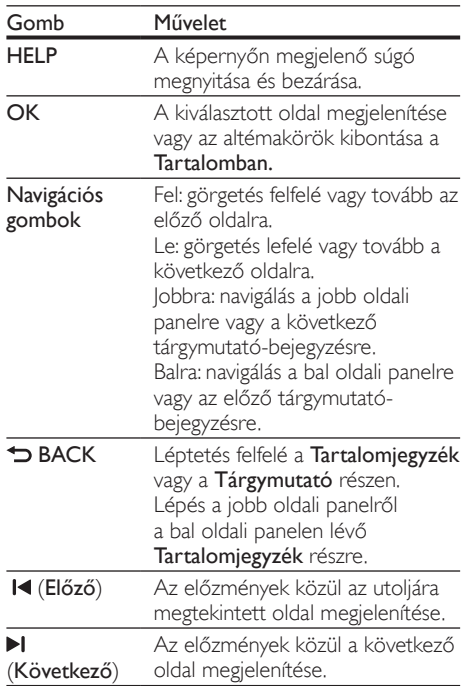

## <span id="page-3-0"></span>2 Fontos!

A termék használata előtt figyelmesen olvassa el az összes utasítást. A garancia nem terjed ki azokra a hibákra, amelyek az utasítások figyelmen kívül hagyása miatt keletkeztek.

## <span id="page-3-1"></span>Biztonság

#### Áramütés veszélye vagy tűzveszély!

- Óvja a készüléket és tartozékait csapadéktól vagy egyéb folyadéktól. Soha ne helyezzen a készülék közelébe folyadékot tartalmazó edényt, például vázát. Ha a készülékre vagy a készülékbe folyadék kerülne, azonnal húzza ki az elektromos hálózati csatlakozót. Használat előtt vizsgáltassa meg a készüléket a Philips vevőszolgálattal.
- Ne tegye ki a készüléket és tartozékait nyílt láng vagy hőforrás hatásának, például közvetlen napfénynek.
- Soha ne helyezzen tárgyakat a készülék szellőzőibe vagy egyéb nyílásaiba.
- Ha a hálózati csatlakozódugó vagy készülékcsatlakozó használatos megszakítóeszközként, akkor mindig működőképesnek kell lennie.
- Villámlással járó vihar előtt húzza ki a készülék tápkábelét.
- A hálózati kábel eltávolításakor soha ne a kábelt, hanem a csatlakozódugót fogja.

#### Rövidzárlat veszélye vagy tűzveszély!

• Mielőtt csatlakoztatná a készüléket a hálózati aljzathoz, győződjön meg róla, hogy a hálózati feszültség megfelel a készülék hátulján feltüntetett értéknek. Eltérő feszültségérték esetén soha ne csatlakoztassa a készüléket a hálózati alizathoz.

#### Sérülésveszély vagy a házimozi károsodásának veszélye!

- Falra szerelhető készülékek esetén kizárólag a mellékelt fali tartószerkezetet használja. A fali szerelvényt olyan falfelületre rögzítse, amely elbírja a készülék és a szerelvény együttes súlyát. A Koninklijke Philips Electronics N.V. nem vállal felelősséget a helytelen falra rögzítésből adódó balesetért, sérülésekért és károkért.
- Állványos hangsugárzók esetén kizárólag a mellékelt állványokat használja. Az állványokat erősen rögzítse a hangsugárzókhoz. Az összeszerelt állványt olyan sima, vízszintes felületre helyezze, amely elbírja a hangsugárzó és az állvány együttes súlyát.
- Soha ne helyezze a készüléket vagy bármilyen más tárgyat a hálózati kábelekre vagy más elektromos berendezésre.
- Ha a készüléket 5 °C alatti hőmérsékleten szállítia, akkor a kicsomagolás után várion, amíg a készülék hőmérséklete eléri a környezet hőmérsékletét, és csak ezután dugja be a tápkábelt a hálózati aljzatba.
- A készülék nyitott állapotban látható és nem látható lézersugarat bocsát ki. Kerülje a lézersugárnak való kitettséget.
- Ne érintse meg a lemeztálcában található optikai lemezérzékelőt.
- A termék egyes részei üvegből is készülhettek. A sérülések és károk elkerülése érdekében óvatosan kezelje a készüléket.

#### Túlmelegedés veszélye!

• Ne helyezze a készüléket túl szűk helyre. A megfelelő szellőzés érdekében mindig hagyjon legalább 10 cm szabad helyet a készülék körül. Ellenőrizze, hogy függöny vagy egyéb tárgy ne takarja el a készülék szellőzőnyílásait.

#### Szennyeződésveszély!

- Ne keverje az akkumulátorokat és elemeket (régi és új, vagy szén és alkáli stb.).
- Ha az elemeket rosszul helyezi be, felrobbanhatnak. Cserélni csak azonos vagy egyenértékű típussal szabad.
- Távolítsa el az elemeket, ha lemerültek, vagy ha hosszabb ideig nem fogja használni a távvezérlőt.
- Az elemek vegyi anyagokat tartalmaznak, így azokat használat után megfelelően kell kezelni.

#### Az elemek lenyelésének veszélye!

- A termék vagy annak távirányítója gombelemet tartalmazhat, amely könnyen lenyelhető. Minden esetben tartsa az elemet gyermekektől távol! Az elem lenyelése súlyos sérülést vagy halált okozhat. A lenyelést követő két órán belül súlyos belső égési sérülések jöhetnek létre.
- Ha úgy gondolja, hogy az elem a szervezetébe került, (pl. lenyelte), azonnal forduljon orvoshoz.
- Ha elemet cserél, tartsa gyermekektől távol az új és a használt elemet is. Elemcsere után győződjön meg arról, hogy az elemtartó rekesz megfelelően le van zárva.
- Ha az elemtartó rekeszt nem lehet megfelelően lezárni, ne használja tovább a terméket. Tartsa gyermekektől távol, és lépjen kapcsolatba a gyártóval.

## <span id="page-4-0"></span>Óvja a terméket!

- A lemeztálcára ne helyezzen más tárgyakat, csak lemezeket.
- Ne helyezzen meghajlott vagy törött lemezeket a lemeztálcára.
- Ha huzamosabb ideig nem használja a terméket, távolítsa el a lemezeket a lemeztálcáról.
- A készülék tisztításához kizárólag mikroszálas textíliát használjon.

## <span id="page-4-1"></span>Óvja a környezetet!

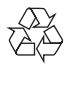

Ez a termék kiváló minőségű anyagok és alkatrészek felhasználásával készült, amelyek újrahasznosíthatók és újra felhasználhatók.

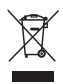

A termékhez kapcsolódó áthúzott kerekes kuka szimbólum azt jelenti, hogy a termékre vonatkozik a 2002/96/EK európai irányelv. Tájékozódjon az elektromos és elektronikus termékek szelektív hulladékként történő gyűjtésének helyi feltételeiről. Cselekedjen a helyi szabályozásoknak megfelelően, és a kiselejtezett készülékeket gyűjtse elkülönítve a lakossági hulladéktól.

A feleslegessé vált készülék helyes kiselejtezésével segít megelőzni a környezet és az emberi egészség károsodását.

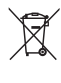

A termék akkumulátorai megfelelnek a 2006/66/ EK európai irányelv követelményeinek, ezért ne kezelje ezeket háztartási hulladékként. Tájékozódjon az akkumulátorok szelektív hulladékkezelésére vonatkozó helyi szabályozásokról, mivel a feleslegessé vált akkumulátorok helyes kiselejtezésével segít megelőzni a környezet és az emberi egészség károsodását.

## <span id="page-4-2"></span>3D egészségügyi figyelmeztetés

Ha családjában előfordult epilepszia vagy fényhatás által kiváltott roham, forduljon orvoshoz, mielőtt villogó fényforrást, gyors egymásutánban érkező képsorozatot vagy 3D-műsort tekintene meg. A rossz közérzet - például szédülés, fejfájás vagy tájékozódási zavarok - elkerülése érdekében a 3D hosszabb ideig tartó nézése nem javasolt. Ha bármilyen kellemetlenséget érez, ne nézzen tovább 3D-t és a tünetek megszűnéséig azonnal függesszen fel minden lehetségesen veszélyes tevékenységet (például autóvezetés). Ha a tünetek továbbra is fennállnak, a 3D-műsor nézésének folytatása előtt kérje ki orvos tanácsát. A szülők ellenőrizzék, hogy gyermekeik nem tapasztalnak-e a fentiekben leírt kellemetlen tüneteket 3D-nézés közben. 3D-műsor nézése 6 éven aluli gyermekek számára nem javasolt, mivel még nem fejlődött ki a látórendszerük.

## <span id="page-5-0"></span>3 Az Ön házimozirendszere

Köszönjük, hogy Philips terméket vásárolt, és üdvözöljük a Philips világában! A Philips által biztosított támogatás teljes körű igénybevételéhez regisztrálja a terméket a www.Philips.com/welcome címen.

## <span id="page-5-1"></span>Távvezérlő

Ez a szakasz a távvezérlő áttekintését tartalmazza.

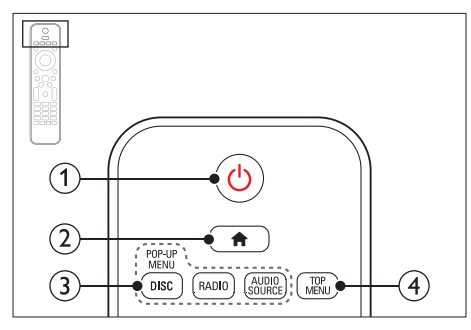

#### $\overline{a}$   $\circ$  (Készenléti állapot bekapcsolva)

- A házimozi bekapcsolása vagy készenléti üzemmódba kapcsolása.
- Ha az EasyLink be van kapcsolva, tartsa lenyomva legalább három másodpercen keresztül az összes csatlakoztatott HDMI CEC kompatibilis készülék készenléti üzemmódba kapcsolásához.
- $(2)$  <del>n</del> (Főoldal)

A főmenü megnyitása.

#### (3) Forrás gombok

- DISC/POP-UP MENU: Lemez lejátszásakor a lemez menü megnyitása vagy bezárása.
- RADIO: Átkapcsolás FM-rádióra.
- AUDIO SOURCE: Audiobemeneti forrás kiválasztása.

#### $\Omega$  TOP MENU

Videolemez főmenüjének megnyitása.

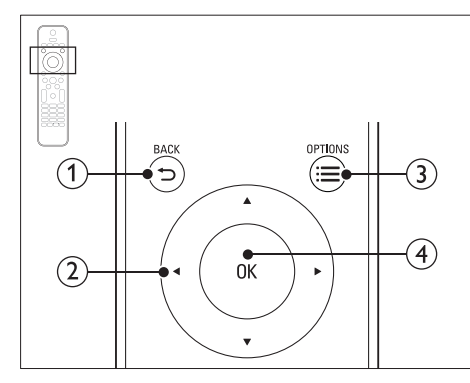

## $(1)$   $\Rightarrow$  BACK

- Visszatérés az előző menüképernyőre.
- Rádió üzemmódban nyomja meg és tartsa lenyomva az aktuális beprogramozott rádióállomások törléséhez.

#### (2) Navigációs gombok

- Navigálás a menük között.
- Az automatikus keresés elindítása a balra és a jobbra gombok segítségével, rádió üzemmódban.
- Rádió üzemmódban a rádiófrekvencia hangolásához nyomja fel- vagy lefelé.

#### $(3) \equiv$  OPTIONS

- A lemez vagy USB tárolóeszköz lejátszása közben további lejátszási opciók megnyitása.
- Rádióállomás tárolása rádió üzemmódban.

#### $(4)$  OK

Bevitel vagy kiválasztás jóváhagyása.

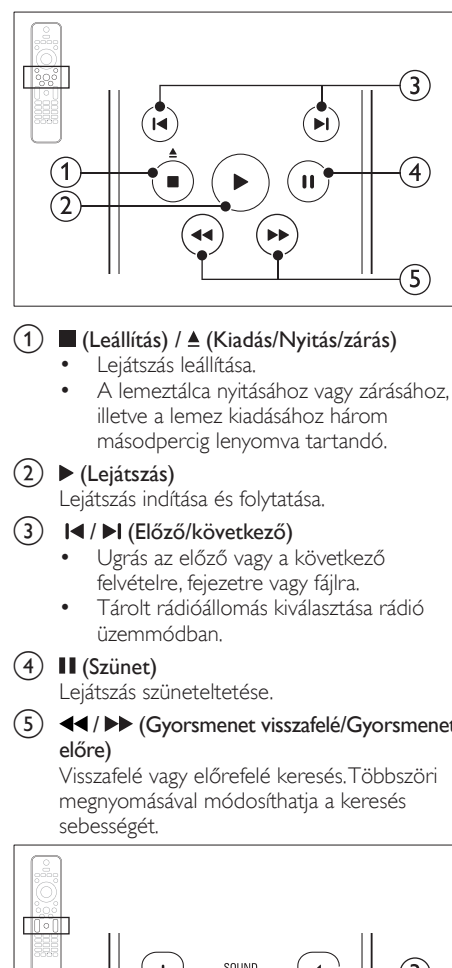

 $(5)$  44/ $\blacktriangleright$  (Gyorsmenet visszafelé/Gyorsmenet

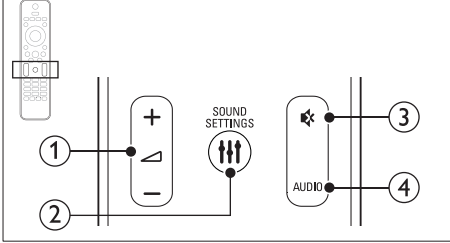

 $\bigcap$   $\triangle$  +/- (Hangerő)

A hangerő növelése vagy csökkentése.

#### $(2)$  HI SOUND SETTINGS

Hangbeállítások megnyitása vagy bezárása.

c (Némítás)

Hangerő némítása vagy visszaállítása.

 $(4)$  AUDIO

A hang nyelvének vagy a csatornának a kiválasztása.

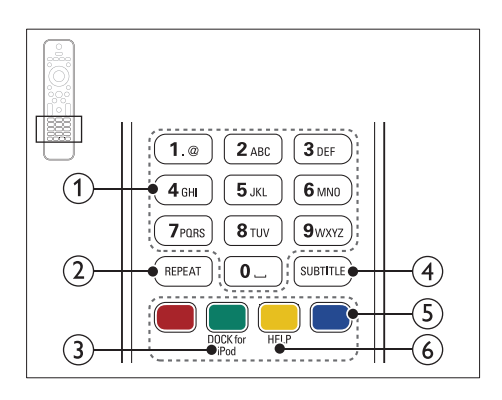

### a Alfanumerikus gombok

Értékek, illetve betűk bevitele (SMS-jellegű bevitel alkalmazásával).

### $(2)$  REPEAT

Ismétlési mód kiválasztása vagy kikapcsolása.

### (3) DOCK for iPod

Átkapcsolás az iPod vagy iPhone készülékhez tartozó Philips dokkolóegységre.

### $(4)$  SUBTITLE

A videó felirata nyelvének kiválasztása.

### (5) Színes gombok

Feladat vagy beállítás választása Blu-ray lemezeknél.

#### $(6)$  HELP

A képernyőn megjelenő súgó megnyitása.

## Magyar

## <span id="page-7-0"></span>Főegység

Ez a szakasz a főegység áttekintését tartalmazza.

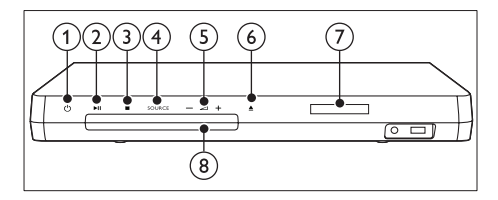

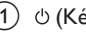

 $(1)$   $\circ$  (Készenléti állapot bekapcsolva)

A házimozi bekapcsolása vagy készenléti üzemmódba kapcsolása.

#### $(2)$  **b II** (Lejátszás/szünet)

Lejátszás indítása, szüneteltetése és folytatása.

#### $(3)$  **c** (Leállítás)

- Lejátszás leállítása.
- Rádió üzemmódban nyomja meg és tartsa lenyomva az aktuális beprogramozott rádióállomások törléséhez.

#### $(4)$  SOURCE

Audio- vagy videoforrás kiválasztása a házimozi számára.

 $(5)$   $\triangle$  +/-

A hangerő növelése vagy csökkentése.

#### $\left(6\right)$   $\triangle$  (Nyitás/zárás)

Lemeztálca nyitása, zárása vagy lemez kiadása.

- Kijelzőpanel
- 8) Lemeztálca

## <span id="page-7-1"></span>Csatlakozók

Ez a szakasz a házimozin található csatlakozók áttekintését tartalmazza.

#### <span id="page-7-2"></span>Előlapi csatlakozók

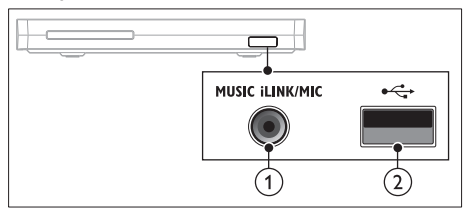

a MUSIC iLINK / MIC (MIC csak bizonyos típusok esetén)

Audiobemenet MP3-lejátszóhoz vagy mikrofonhoz. Audiobemenet mikrofonról (Csak egyes típusok esetén)

#### $(2)$   $\leftarrow$  (USB)

Audio-, video- vagy képbevitel USBtárolóeszközről.

#### <span id="page-7-3"></span>Hátsó bal

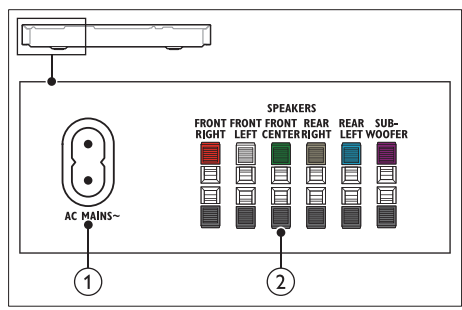

#### $\bigcap$  AC MAINS~

Csatlakoztatás a tápellátáshoz.

#### 2 SPEAKERS

Csatlakozás a tartozék hangsugárzókhoz és mélynyomóhoz.

#### <span id="page-8-1"></span>Hátsó középső

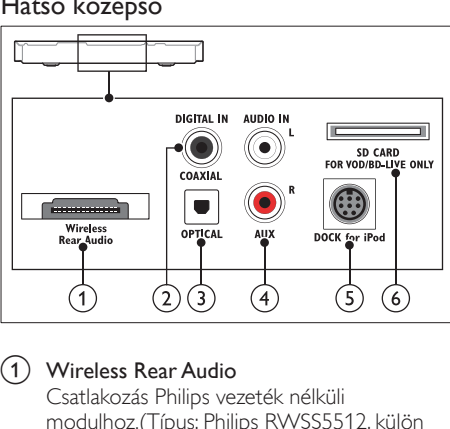

#### a Wireless Rear Audio

Csatlakozás Philips vezeték nélküli modulhoz.(Típus: Philips RWSS5512, külön megvásárolható)

#### (2) DIGITAL IN-COAXIAL

Csatlakoztatás a TV-készülék vagy más digitális készülék koaxiális hangkimenetéhez.

#### (3) DIGITAL IN-OPTICAL

Csatlakoztatás a TV-készülék vagy más digitális készülék optikai hangkimenetéhez.

#### $(4)$  AUDIO IN-AUX

Csatlakoztatás a TV-készülék vagy más analóg készülék analóg hangkimenetéhez.

#### (5) DOCK for iPod

iPod vagy iPhone készülékhez használt Philips dokkolóegységhez történő csatlakoztatás. (Típus: Philips DCK306x)

 $(6)$  SD CARD FOR VOD/BD-LIVE ONLY (Kínában nem áll rendelkezésre) SD-kártya nyílása. Az SD-kártyával videót kölcsönözhet online és elérheti a BD-Live funkciót.

#### <span id="page-8-0"></span>Hátsó jobb

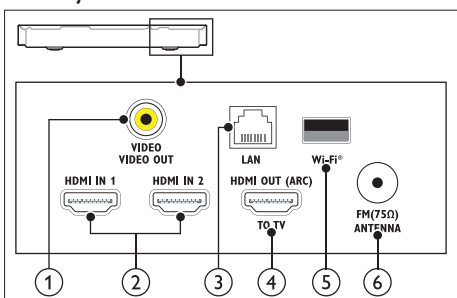

#### a VIDEO-VIDEO OUT

Csatlakoztatás a TV-készülék kompozit videobemenetéhez.

#### $\Omega$  HDMI IN1 / HDMI IN2

Csatlakoztassa egy digitális készülék HDMIkimenetéhez.

#### $(3)$  LAN

Csatlakozás a LAN-bemenethez szélessávú modemen vagy útválasztón keresztül.

#### (4) HDMI OUT (ARC)TO TV

Csatlakoztatás a TV-készülék HDMIbemenetéhez.

#### $(5)$  Wi-Fi

Csatlakoztatás Wi-Fi hardverkulcshoz (Philips WUB1110 típus, külön megvásárolható).

#### $(6)$  ANTENNA FM 75  $\Omega$

Jelbemenet antenna, kábel vagy műholdvevő egység jeleinek fogadásához.

## <span id="page-9-0"></span>4 Csatlakoztatás és beállítás

Ez a fejezet a házimozi-rendszer TV-

készülékhez, illetve más készülékekhez történő csatlakoztatásához, majd beállításához nyújt segítséget.

A házimozi-rendszer alapvető csatlakoztatásairól és tartozékairól a rövid üzembe helyezési útmutató ad tájékoztatást. A www.connectivityguide.philips. com weboldalon átfogó interaktív felhasználói útmutatót talál.

#### Megjegyzés

- A termék azonosítóját és a tápellátás adatait a termék hátoldalán található típusazonosító táblán találja.
- Mielőtt végrehajtja vagy megváltoztatja a csatlakoztatásokat, ellenőrizze, hogy minden készülék vezetékét kihúzta-e a fali aljzatból.

## <span id="page-9-1"></span>Hangszórók csatlakoztatása

Az egyszerű csatlakoztatás érdekében a hangszóró kábelei színkódosak. A hangsugárzó házimozi- rendszerhez történő csatlakoztatásához a hangsugárzó kábeleit az ugyanolyan színű csatlakozóhoz csatlakoztassa.

A hangsugárzók helyzete a térhatású hangeffektus beállításában kulcsfontosságú. A legjobb hatás eléréséhez fordítsa a hangsugárzókat az ülőbútor irányába, és helyezze őket fülmagasságba (ülőhelyzetben).

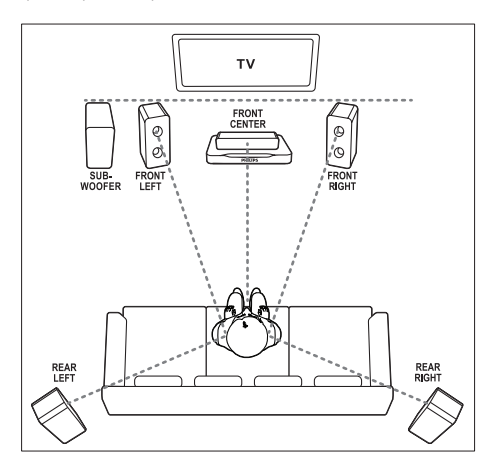

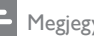

#### Megjegyzés

• A térhatású hangzás elérése függ a helyiség méretétől és alakjától, a falazat és mennyezet anyagától, az ablakoktól és hangvisszaverő felületektől, illetve a hangsugárzók akusztikai jellemzőitől. Az adott körülmények között a legjobb beállításhoz próbálja ki a hangsugárzók többféle elhelyezését.

A hangsugárzók elhelyezéséhez tartsa be az alábbi általános szabályokat.

 $1$  Az ülőbútor helyzete: Ez képezi a hallgatási terület középpontját.

#### **2** FRONT CENTER (középső elülső) hangsugárzó:

A középsugárzót közvetlenül az ülőbútor előtt kell elhelyezni, a TV felett vagy alatt.

- 3 FRONT LEFT (bal elülső) és FRONT RIGHT (jobb elülső) hangsugárzó: A bal és jobb oldali hangsugárzót elöl, a középsugárzótól azonos távolságban kell elhelyezni. Ellenőrizze, hogy a bal, jobb oldali és középsugárzó azonos távolságban van-e az ülőbútortól.
- 4 REAR LEFT (bal hátulsó) és REAR RIGHT (jobb hátulsó) hangsugárzó: A hátsó térhangzás hangsugárzókat az ülőbútor bal és jobb oldalán, azzal egy vonalban vagy valamivel mögötte kell elhelyezni.
- 5 SUBWOOFER (mélynyomó): Helyezze a mélynyomót a TV-készülék jobb és bal oldalától legalább egy méter távolságra. Hagyjon a készülék és a fal között legalább tíz centiméter szabad területet.

#### <span id="page-10-2"></span>Használjon vezeték nélküli hátsó hangsugárzókat.

Csatlakoztassa a hátsó hangsugárzókat vezeték nélkül a házimozi-rendszerhez egy vezeték nélküli modul segítségével. További részleteket a vezeték nélküli modul felhasználói kézikönyvében talál.

#### Amire szüksége lesz:

- Philips vezeték nélküli modul. (Típus: Philips RWSS5512, külön megvásárolható)
- 1 Csatlakoztassa a vezeték nélküli adókészüléket a házimozi Wireless Rear Audio csatlakozójához.

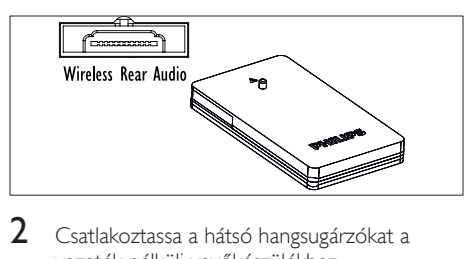

- 2 Csatlakoztassa a hátsó hangsugárzókat a vezeték nélküli vevőkészülékhez.
- $3$   $\,$  Csatlakoztassa a vezeték nélküli vevőkészüléket táphálózatra.

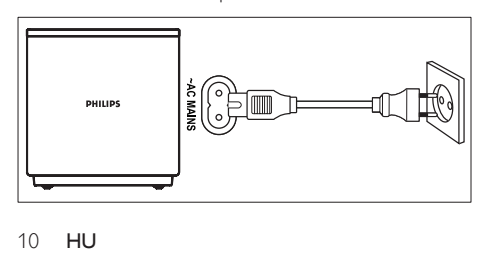

## <span id="page-10-0"></span>Csatlakoztatás a TV-készülékhez

Filmnézés előtt csatlakoztassa a házimozit a TV-készülékhez. A TV audiotartalmait a házimozi hangsugárzóin keresztül hallgathatja. A házimozi és a TV-készülék csatlakoztatásához a lehető legjobb minőségű csatlakoztatási módot

<span id="page-10-1"></span>1. opció: Csatlakoztatás a TV-készülékhez HDMI (ARC) kapcsolattal

#### Kiváló minőségű videó

használja.

A házimozi támogatja a HDMI 1.4, Audio Return Channel (ARC) technológiát. Ha a TV HDMI ARCkompatibilis, a TV audiotartalmait egyetlen HDMIkábel segítségével lejátszhatja a házimozin.

- Nagy átviteli sebességű HDMI kábellel csatlakoztassa a házimozi HDMI OUT (ARC) csatlakozóját a TV-készülék HDMI ARC csatlakozójához.
	- A TV-készülék HDMI ARC csatlakozójának jelölése eltérő lehet. További részleteket a TV-készülék felhasználói kézikönyvében talál.
- 2 Kapcsolia be a TV-készüléken a HDMI-CEC funkciókat. További részleteket a TV-készülék felhasználói kézikönyvében talál.
	- [Ha nem tudja lejátszani a TV](#page-14-1)  [audiotartalmait a házimozin, kézzel](#page-14-1)  [kell elvégeznie hangbeállításokat](#page-14-1) (lásd 'Hangbeállítás', [14](#page-14-1). oldal).

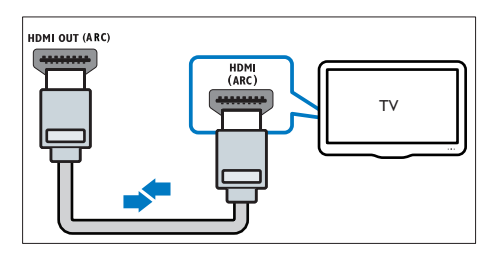

#### <span id="page-11-1"></span>2. opció: Csatlakozás a TV-készülékhez szabványos HDMI-kábelen keresztül

#### Kiváló minőségű videó

Ha TV-készülék nem kompatibilis a HDMI ARC-technológiával, normál HDMI-kapcsolattal csatlakoztassa a házimozit a TV-készülékhez.<br>1 Nagy átviteli sebességű HDML kábellel

- Nagy átviteli sebességű HDMI kábellel csatlakoztassa a házimozi HDMI OUT (ARC) csatlakozóját a TV-készülék HDMI csatlakozójához.
- 2 Csatlakoztassa az audiokábelt, hogy [lejátszhassa a TV audiotartalmait a házimozin](#page-12-1)  [keresztül](#page-12-1) (lásd 'Hangforrás csatlakoztatása TVről és más készülékekről', [12](#page-12-1). oldal).
- **3** Kapcsolia be a TV-készüléken a HDMI-CEC funkciókat. További részleteket a TV-készülék felhasználói kézikönyvében talál.
	- [Ha nem tudja lejátszani a TV](#page-14-1)  [audiotartalmait a házimozin, kézzel](#page-14-1)  [kell elvégeznie hangbeállításokat](#page-14-1) (lásd 'Hangbeállítás', [14](#page-14-1). oldal).

#### Megjegyzés

• Ha a TV-készülékhez DVI-csatlakozó is tartozik, a házimozi HDMI/DVI adapteren keresztül is csatlakoztatható a TV-készülékhez. Előfordulhat, hogy néhány funkció nem használható.

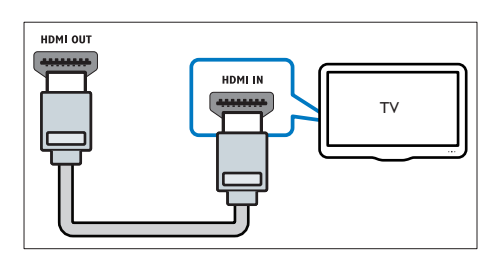

#### <span id="page-11-0"></span>3. opció: Csatlakoztatás a TV-készülékhez kompozit videokábellel

#### Alapszintű minőségű videó

Ha a TV-készüléken nincsenek HDMI-csatlakozók, alkalmazzon kompozit videocsatlakozást. A kompozit csatlakozás nem támogatja a nagy felbontású videojelek átvitelét.

- 1 Kompozit videokábellel csatlakoztassa a házimozin lévő VIDEO csatlakozót a TV-készüléken található VIDEO IN csatlakozóhoz.
	- A kompozit videocsatlakozó jelölése AV IN, COMPOSITE vagy BASEBAND lehet.
- 2 Csatlakoztassa az audiokábelt, hogy [lejátszhassa a TV audiotartalmait a házimozin](#page-12-1)  [keresztül](#page-12-1) (lásd 'Hangforrás csatlakoztatása TVről és más készülékekről', [12](#page-12-1). oldal).
- $3$  Tv-műsor nézésekor a házimozin található SOURCE gomb ismételt megnyomásával választhatja ki a megfelelő audiobemenetet.
- 4 Videó nézésekor kapcsolja a TV-készüléket a megfelelő videobemenetre. További részleteket a TV-készülék felhasználói kézikönyvében talál.

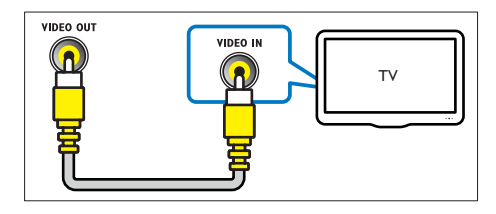

## <span id="page-12-0"></span>Digitális eszközök csatlakoztatása HDMIkapcsolaton keresztül

Digitális eszköz, mint például beltéri egység, játékkonzol vagy videokamera csatlakoztatása házimozi-rendszerhez szabványos HDMIkapcsolaton keresztül. Amikor így csatlakoztatja a készülékeket, és fájlt vagy játékot játszik le, a

- videó automatikusan megjelenik a TV képernyőjén, és
- a házimozi automatikusan lejátssza a hangot.
- 1 Nagy átviteli sebességű HDMI-kábellel csatlakoztassa a digitális eszközön lévő HDMI OUT csatlakozót a házimozi HDMI IN 1/2 csatlakozójához.
- $2$  Csatlakoztassa a házimozit a(z) HDMI OUT (ARC) csatlakozón keresztül a TV-hez.
	- Ha TV-készüléke nem HDMI CEC kompatibilis, válassza ki a megfelelő videobemeneti csatornát a készüléken.
- 3 Kapcsolia be a HDMI-CEC funkciókat a csatlakoztatott eszközön. További részletekért lásd az eszköz felhasználói kézikönyvét.
	- [Ha nem tudja lejátszani a digitális eszköz](#page-14-1)  [audiotartalmait a házimozin, kézzel](#page-14-1)  [kell elvégeznie hangbeállításokat](#page-14-1) (lásd 'Hangbeállítás', [14](#page-14-1). oldal).
	- A házimozin található SOURCE gomb ismételt megnyomásával is kiválaszthatja a megfelelő HDMI-bemenetet.

## <span id="page-12-1"></span>Hangforrás csatlakoztatása TVről és más készülékekről

A TV-készülékek vagy más eszközök

audiotartalmait a házimozi hangsugárzóin játszhatja  $|_{\bigcap}$ 

A házimozi, a TV-készülék és más készülékek csatlakoztatásához a lehető legjobb minőségű csatlakoztatási módot használja.

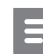

#### Megjegyzés

- Az útmutatóban bemutatott audiocsatlakoztatási módok csak javaslatként szolgálnak. Emellett más csatlakoztatási módok is használhatók.
- Ha a házimozit és a TV-készüléket HDMI ARC kapcsolattal csatlakoztatjuk, nincs szükség külön audiocsatlakozásra.

#### <span id="page-12-2"></span>1. opció: Audió csatlakoztatása digitális optikai kábellel

#### Kiváló minőségű audió

- 1 Optikai kábellel csatlakoztassa a házimozirendszeren lévő OPTICAL csatlakozót a TVkészülék vagy más eszköz OPTICAL OUT csatlakozójához.
	- A digitális optikai csatlakozó jelölése SPDIF vagy SPDIF OUT lehet.

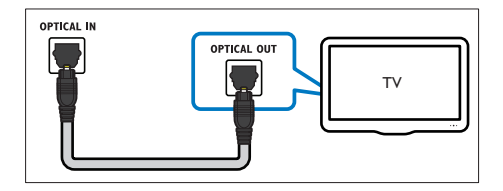

#### <span id="page-13-3"></span>2. opció: Audió csatlakoztatása digitális koaxiális kábellel

#### Jó minőségű audió

- 1 Koaxiális kábellel csatlakoztassa a házimozin lévő COAXIAL csatlakozót a TV-készülék vagy más eszköz COAXIAL/DIGITAL OUT csatlakozójához.
	- A digitális koaxális optikai csatlakozó jelölése DIGITAL AUDIO OUT lehet.

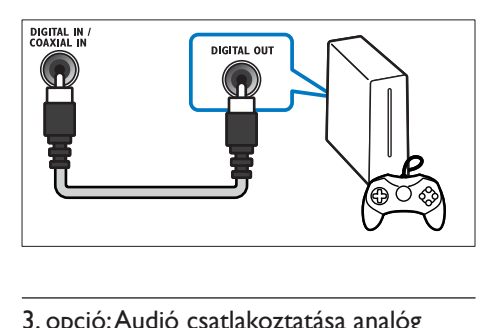

#### <span id="page-13-2"></span>3. opció: Audió csatlakoztatása analóg hangkábelekkel

#### Alapszintű minőségű audió

1 Analóg kábellel csatlakoztassa a házimozirendszeren lévő AUX csatlakozókat a TV-készülék vagy más eszköz AUDIO OUT csatlakozóihoz.

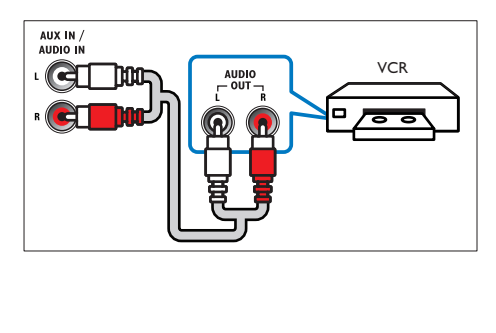

## <span id="page-13-0"></span>Hangsugárzók beállítása

- 1 Nyomja meg a  $\bigstar$  (Főoldal) gombot.<br>2  $\frac{1}{2}$  Málassza a Ekoállítás beállítást maid i
- Válassza a **[Beállítás]** beállítást, majd nyomja meg a OK gombot.
- $3$  Válassza a [Audió] > [Hangsugárzó beállítása] lehetőséget.
- 4 Adja meg az egyes hangsugárzók távolságát, majd a teszthangok alapján módosítsa a hangerőt. Az ideális beállításhoz próbáljon ki több hangsugárzó-elhelyezést.

## <span id="page-13-1"></span>EasyLink beállítása (HDMI-CEC vezérlés)

A házimozi támogatja a Philips EasyLink funkciót, amely a HDMI-CEC (Consumer Electronics Control) protokollt használja. A HDMI-kapcsolaton keresztül csatlakoztatott EasyLink-kompatibilis készülékek egy távvezérlővel irányíthatók.

#### Megjegyzés

- A HDMI-CEC több néven is ismert gyártótól függően. A készülékkel kapcsolatos további információ a készülék kézikönyvében található.
- A Philips nem garantálja a 100%-os együttműködést minden HDMI-CEC készülékkel.

#### Mielőtt hozzáfogna

- Csatlakoztassa a házimozit a HDMI-CECkompatibilis készülékhez HDMI-kapcsolaton keresztül.
- Végezze el a szükséges csatlakoztatásokat a Rövid üzembe helyezési útmutatóban leírt módon, majd kapcsolja a TV-t a házimozinak megfelelő forrásra.

#### <span id="page-14-2"></span>Az EasyLink engedélyezése

- **1** Nyomja meg a  $\bigoplus$  (**Főoldal**) gombot.<br>**2** Válassza a **[Beállítás]** beállítást maid
- Válassza a *[Beállítás]* beállítást, majd nyomja meg a OK gombot.
- $3$  Válassza a [EasyLink] > [EasyLink] > [Be] lehetőséget.
- $4$  Kapcsolia be a TV-n és a többi csatlakoztatott készüléken a HDMI-CEC-vezérlést. További részletek érdekében tekintse meg a TV vagy más készülékek felhasználói kézikönyvét.
	- A TV-n állítsa az audiokimenetet 'Erősítő' helyzetbe (a TV hangszórói helyett). További részleteket a TV-készülék felhasználói kézikönyvében talál.

### <span id="page-14-3"></span>EasyLink kezelőgombok

Az EasyLink segítségével egyetlen távirányítóval irányíthatja a házimozit, a TV-készüléket és más csatlakoztatott HDMI-CEC-kompatibilis eszközöket.

- [Egyérintéses lejátszás] (Lejátszás egy gombnyomásra): Ha a lemeztálcán videolemez van, a (Lejátszás) gomb megnyomásával kapcsolja vissza a TV-t készenléti üzemmódból, majd játssza le a lemezt.
- [Egyérintéses készenléti mód] (Készenléti üzemmód egy gombnyomásra): Amennyiben engedélyezve van a készenléti üzemmód egy gombnyomásra funkció, akkor a házimozirendszert a TV vagy más HDMI-CEC-eszköz távvezérlőjével készenléti üzemmódba kapcsolhatja.
- [Rendszerhang vezérlése] (Rendszerhang vezérlése):Ha a rendszerhang vezérlése engedélyezve van, a csatlakoztatott eszköz használatakor az eszköz kimenő hangját automatikusan a házimozi hangszórói játsszák le.
- [Audiobemenet feltérképezése] (Audiobemenet feltérképezése):[Ha a](#page-14-1)  [rendszerhang vezérlése nem működik,](#page-14-1)  [rendelje hozzá a csatlakoztatott készülékeket](#page-14-1)  [a házimozi megfelelő audiobemeneti](#page-14-1)  [csatlakozójához](#page-14-1) (lásd 'Hangbeállítás', [14](#page-14-1). oldal).

Megjegyzés

• Az EasyLink vezérlési beállításainak módosításához nyomja meg  $a(z)$   $\biguparrow$  (Főoldal) gombot, és válassza a(z) [Beállítás] > [EasyLink] lehetőséget.

#### <span id="page-14-1"></span>Hangbeállítás

[Ha a csatlakoztatott eszköz hangja a házimozi](#page-14-2)  [hangszóróin keresztül nem hallható, ellenőrizze,](#page-14-2)  [hogy engedélyezte-e az Easylink funkciót az összes](#page-14-2)  [eszközön](#page-14-2) (lásd 'Az EasyLink engedélyezése', [14.](#page-14-2) oldal). Ezután állítsa be az EasyLink hangvezérlést.

- 1 Nyomja meg a  $\bigstar$  (Főoldal) gombot.<br>2  $\bigcirc$  Válassza a **[Reállítás]** beállítást maid
- Válassza a **[Beállítás]** beállítást, majd nyomja meg a OK gombot.
- $3$  Válassza a [EasyLink] > [Rendszerhang] vezérlése] >[Be] lehetőséget.
	- Ha a TV hangsugárzóin keresztül szeretne audiotartalmat lejátszani, válassza az [Ki] lehetőséget, a következő lépéseket pedig hagyja figyelmen kívül.
- $4$  Válassza a [EasyLink] > [Audiobemenet] feltérképezése] lehetőséget.
- $5$  A csatlakoztatott eszköznek a házimozi audiobemeneti csatlakozóihoz való hozzárendeléséhez kövesse a képernyőn megjelenő utasításokat.
	- Ha a házimozirendszert HDMI ARC kapcsolaton keresztül csatlakoztatja a TV-készülékhez, ellenőrizze, hogy a TV audiokimenetét a házimozi ARC bementéhez rendelte-e hozzá.

## <span id="page-14-0"></span>Otthoni hálózat csatlakoztatása és beállítása

Csatlakoztassa a házimozi-rendszert a hálózati útválasztóhoz vezetékes vagy vezeték nélküli hálózati csatlakozással, és élvezze a következő szolgáltatásokat:

- [Sugárzott multimédiás tartalom](#page-25-0) (lásd 'A számítógép böngészése DLNA-n keresztül', [25](#page-25-0). oldal)
- Távirányítás intelligens telefonról
- [Net TV \(Kínában nem elérhető\)](#page-24-0) (lásd 'A Net TV böngészése', [24](#page-24-0). oldal)
- [Szoftverfrissítés](#page-31-1) (lásd 'Szoftverfrissítés az interneten keresztül', [31.](#page-31-1) oldal)

## Vigyázat

• Ismerkedjen meg a hálózati útválasztóval, médiakiszolgáló szoftverrel és a hálózatkezelési alapelvekkel. Szükség esetén a hálózati komponensek dokumentációját is el kell olvasni. A Philips nem vállal felelősséget az elveszett, sérült vagy hibás adatokért.

#### Mielőtt hozzáfogna

- A Net TV használatához és a szoftverfrissítéssel kapcsolatosan győződjön meg róla, hogy a hálózati útválasztó hozzáfér-e a nagysebességű internetkapcsolathoz, és azt tűzfal vagy egyéb biztonsági rendszer nem korlátozza.
- Végezze el a szükséges csatlakoztatásokat a Rövid üzembe helyezési útmutatóban leírt módon, majd kapcsolja a TV-t a házimozinak megfelelő forrásra.

#### <span id="page-15-1"></span>Vezetékes kapcsolat beállítása

#### Amire szüksége lesz:

- Hálózati kábel (RJ45 egyenes kábel).
- Hálózati útválasztó (engedélyezett DHCP protokollal).

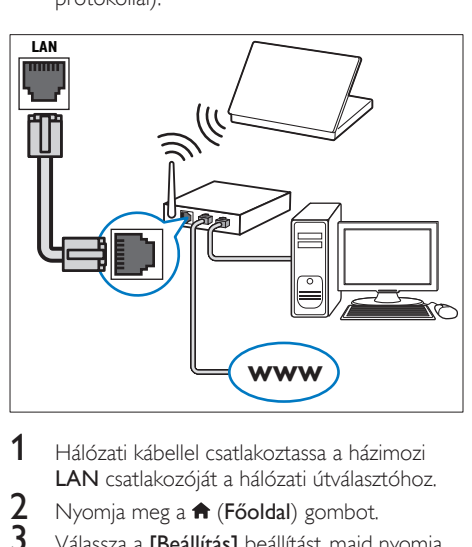

- 1 Hálózati kábellel csatlakoztassa a házimozi LAN csatlakozóját a hálózati útválasztóhoz.
- 2 Nyomja meg a  $\bigstar$  (Főoldal) gombot.<br>3 Válassza a **[Beállítás]** beállítást maid
- Válassza a *[Beállítás]* beállítást, majd nyomja meg a OK gombot.
- $4$  Válassza a [Hálózat] > [Hálózat telepítése] > [Vezetékes (Ethernet)] lehetőséget.
- 5 A beállítás végrehajtásához kövesse a képernyőn megjelenő utasításokat.
	- Ha a kapcsolódás sikertelen, válassza ki az [Újra] lehetőséget, majd nyomja meg az OK.
- 6 Válassza a [Befejezés] menüpontot, majd lépjen ki az OK gomb megnyomásával.
	- A hálózati beállítások megtekintéséhez válassza a(z) [Beállítás] > [Hálózat] > [Hálózati beállítások megtekintése] lehetőséget.

#### <span id="page-15-0"></span>Vezeték nélküli hálózat beállítása

A házimozi Wi-Fi csatlakozásra alkalmas. A vezeték nélküli hálózat könnyű eléréséhez csatlakoztassa a Wi-Fi hardverkulcsot.

#### Amire szüksége lesz:

- Hálózati útválasztó (engedélyezett DHCP protokollal). A legjobb teljesítmény, lefedettség és kompatibilitás elérése érdekében 802.11n típusú útválasztót használjon;
- Wi-Fi hardverkulcs (Philips WUB1110 típus)

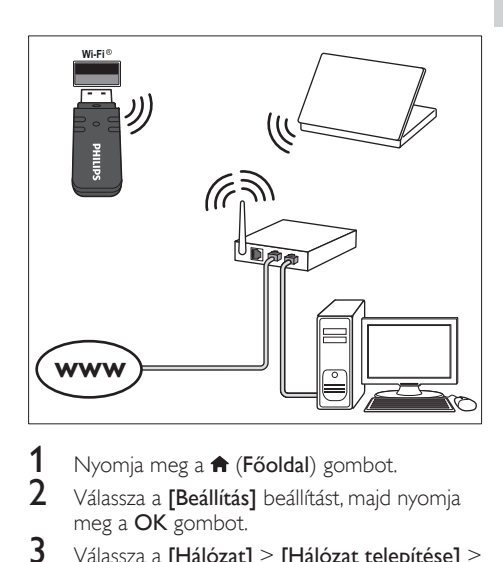

- 1 Nyomja meg a <del>n</del> (Főoldal) gombot.<br>2 Nálassza a **Reállítási** beállítást majd i
- Válassza a *[Beállítás]* beállítást, majd nyomja meg a OK gombot.
- $3$  Válassza a [Hálózat] > [Hálózat telepítése] > [Vezeték nélk. (Wi-Fi)], opciót, majd nyomja meg az OK gombot
- $4$  A vezeték nélküli hálózat kiválasztásához és beállításához kövesse a képernyőn megjelenő utasításokat.
	- Ha a kapcsolódás sikertelen, válassza ki a(z) **[Újra]** lehetőséget, majd nyomja meg  $a(z)$  OK gombot.
- 5 Válassza a **[Befejezés]** menüpontot, majd lépjen ki az OK gomb megnyomásával.
	- A hálózati beállítások megtekintéséhez válassza a(z) [Beállítás] > [Hálózat] > [Vezeték nélküli beállítások megtekintése] lehetőséget.

#### <span id="page-16-2"></span>Hálózati név testreszabása

Olyan nevet adjon a házimozinak, amelyet könnyen beazonosíthat az otthoni hálózaton.<br>1 Nyomia meg a  $\bigoplus$  (Főoldal) go

- **1** Nyomja meg a  $\bigoplus$  (**Főoldal**) gombot.<br>**2** Válassza a **[Beállítás]** beállítást maid.
- Válassza a *[Beállítás]* beállítást, majd nyomja meg a OK gombot.
- $3$  Válassza a [Hálózat] > [Nevezze el termékét:] lehetőséget.
- $4$  A Alfanumerikus gombok gomb megnyomásával adhatja meg az elnevezést.
- 5 Válassza a [Kész] menüpontot, majd lépjen ki az OK gomb megnyomásával.

## <span id="page-16-0"></span>5 A házimozi-rendszer használata

Ez a fejezet a különböző forrásból származó média házimozin történő lejátszásához kíván segítséget nyújtani.

#### Mielőtt hozzáfogna

- Gondoskodjon a rövid üzembe helyezési útmutatóban, valamint a felhasználói kézikönyvben ismertetett csatlakozások létrehozásáról.
- Hajtsa végre az első üzembe helyezést. Az első üzembe helyezés akkor történik meg, amikor bekapcsolja a házimozit, vagy amikor nem fejezte be az üzembe helyezést.
- Kapcsolja át a TV-készüléket a házimozinak megfelelő jelforrásra (például: HDMI, AV IN).

## <span id="page-16-1"></span>A főmenü megnyitása

A főmenü segítségével gyorsan elérhetők a csatlakoztatott eszközök, a házimozi beállításai, valamint az egyéb hasznos funkciói.

- 1 Nyomja meg a  $\bigtriangleup$  (Főoldal) gombot. » Megjelenik a főmenü.
- 2 Nyomja meg a Navigációs gombok és az OK gombot az alábbiak kiválasztásához:
	- [Lemez lejátszása]: Lemez lejátszásának indítása.
	- [tallózás az USB-n]: Belépés az USBegység tartalomböngészőjébe
	- [tallózás az iPod-on]: Az iPod vagy iPhone tartalomböngészőjének elérése.
	- [tallózás a Net TV-n] (Kínában nem áll rendelkezésre): A NetTV elérése.
	- [tallózás a PC-n]: A számítógép tartalomböngészőjének elérése.
	- [HDMI 1]: A házimozi-rendszer HDMI IN 1 bemenetéhez csatlakoztatott digitális eszköz kiválasztása.
	- [HDMI 2]: A házimozi-rendszer HDMI IN 2 bemenetéhez csatlakoztatott digitális eszköz kiválasztása.
	- [Beállítás]: Menük megnyitása video-, audio- és egyéb beállítások módosításához.
	- [Súgó]: Képernyőn megjelenő felhasználói kézikönyv megnyitása.
- $3$  A kilépéshez nyomja meg a  $\bigtriangleup$  (Főoldal) gombot.

# Magyar

## <span id="page-17-0"></span>Lemezek

A házimozi-rendszer a következő lemezeket tudja lejátszani: DVD-k,, VCD-k, CD-k és Blu-ray lemezek. Le tudja játszani a házi készítésű lemezeket, így a fényképeket és zenéket tartalmazó CD-R lemezeket is.<br>1 Helvezz

- 1 Helyezzen be lemezt a házimozi-rendszerbe.<br>2 Ha a lejátszás nem indul el automatikusan
- 2 Ha a lejátszás nem indul el automatikusan, nyomja meg a(z) DISC gombot, vagy a főmenüben válassza a [Lemez lejátszása] parancsot.
- $3$  A leiátszást a távirányító gombiaival vezérelheti.

Megjegyzés

• A villódzás elkerülése érdekében módosítsa a kijelző fényerejét.

#### <span id="page-17-1"></span>Lejátszás gombok

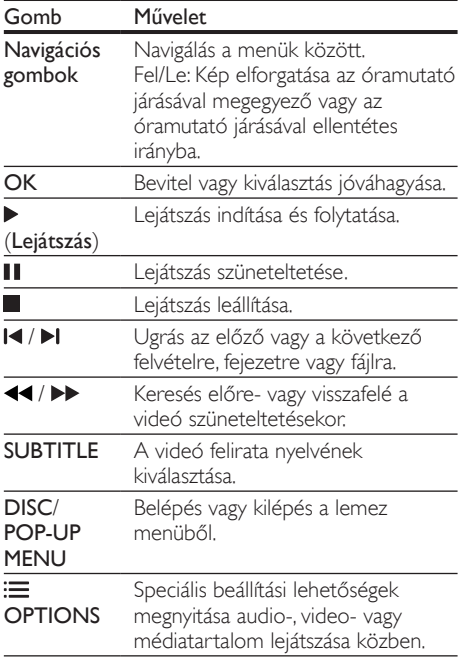

#### <span id="page-17-3"></span>A kép és hang szinkronizálása

Ha az audio- és a videotartalom nincs szinkronban, lehetősége van az audiokimeneti jel késleltetésére.

- $1$  Nyomja meg a  $H$  SOUND SETTINGS gombot.
- $2$  Válassza a AUD SYNC beállítást, majd nyomja meg a OK gombot.
- $3$  A Navigációs gombok (fel/le) segítségével szinkronizálhatja az audio- és a videotartalmat.
- $4$  A jóváhagyáshoz nyomja meg a **OK** gombot.

#### <span id="page-17-2"></span>3D Blu-ray lemez lejátszása

A házimozi alkalmas Blu-ray 3D videó lejátszására. 3D lemez lejátszása előtt olvassa el a 3D biztonsági figyelmeztetést.

#### Amire szüksége lesz:

- egy 3D TV-készülék.
- a 3D TV-vel kompatibilis 3D-szemüveg.
- 3D Blu-ray videó
- Nagy átviteli sebességű HDMI kábel (lehetőleg 1.4-es verzió)
- 1 A nagy átviteli sebességű HDMI-kábellel csatlakoztassa a házimozit 3D-kompatibilis TV-készülékhez.
- **2** Ellenőrizze, hogy engedélyezte-e a 3D videobeállítást. Nyomja meg a(z)  $\biguparrow$  (Főoldal) gombot, és válassza a [Beállítás] > [Videó] > [Nézzen 3D-videókat] > [Automatikus] lehetőséget.
	- 3D lemezek 2D üzemmódban történő lejátszásához válassza a(z) [Ki] lehetőséget.
- $3$  Játsszon le egy Blu-ray 3D lemezt, és tegye fel a 3D szemüveget.
	- Videokeresés és bizonyos lejátszási módok esetében a videó 2D üzemmódban jelenik meg. A lejátszás folytatásakor a videó megjelenítése visszatér 3D üzemmódra.

#### <span id="page-18-1"></span>A Bonus View funkció Blu-ray lemezek esetében

A Bonus View funkciót támogató Blu-ray lemezek esetén kommentárokat és más kiegészítő tartalmakat élvezhet egy kis ablakban a képernyőn. A Bonus View funkció másik elnevezése kép a képben.

- 1 Engedélyezze a Bonus View funkciót a Blu-ray lemez menüben.
- $2$  Filmlejátszás közben nyomja meg a(z): $\equiv$ OPTIONSgombot.

» Megjelenik az opciók menü.

- $3$  Válassza a [PIP kiválasztása] > [PIP] lehetőséget.
	- A videótól függően a képernyőn megjelenik az [1] vagy [2] PIP menü.
	- A Bonus View kikapcsolásához válassza a(z) [Ki] lehetőséget.
- $4$   $\vee$ álassza a [2. hang nyelve] vagy [2. felirat nyelve] beállítást.
- $5$  Válasszon nyelvet, majd nyomja meg az  $\alpha$ K gombot.

#### <span id="page-18-2"></span>BD-Live funkció bekapcsolása a Blu-ray lemezen

Ha a Blu-ray lemezen BD-Live tartalom van, további lehetőségek érhetőek el, például a rendezővel való internetes csevegés, a legfrissebb mozielőzetesek, játékok, háttérképek és csengőhangok.

A BD-Live szolgáltatások és tartalmak lemezenként eltérőek.

#### Amire szüksége lesz:

- Blu-ray lemez BD-Live tartalommal.
- Tárolóeszköz:
	- USB-tárolóeszköz legalább 1 GB memóriával, vagy
	- SDHC 6. osztályú típusú SDmemóriakártya, legalább 8 GB memóriával.
- 1 Csatlakoztassa a házimozit az internet eléréssel rendelkező otthoni hálózathoz.
- 2 Csatlakoztassa az USB-tárolóeszközt vagy helyezzen be SD-memóriakártyát a házimoziba.
	- Ha a rendszer kéri, az SD-memóriakártya formázásához kövesse a képernyőn megjelenő utasításokat.
- $3$  Nyomia meg a  $\bigtriangleup$  (Főoldal) gombot, és válassza a *[Beállítás]*lehetőséget.
- $4$  Válassza a [Speciális] > [Helyi tárhely] lehetőséget.
- $5$  Válassza a [USB] vagy [SD-kártya] beállítást.
	- Használjon USB-tárolóeszközt vagy SD-memóriakártyát a letöltött BD-Live tartalom tárolására.
- 6 BD-Live engedélyezéséhez válassza  $a(z)$ [Speciális] > [BD-Live biztonság] > [Ki] lehetőséget.
	- BD-Live letiltásához válassza a(z) [Be] lehetőséget.
- 7 A lemez menüben válassza ki a BD-Live ikont, majd nyomja az OK gombot.
	- » A BD-Live funkció betöltése elkezdődik. A betöltési idő a lemez és az internetkapcsolat függvénye.
- $8$  A Navigációs gombok megnyomásával navigáljon a BD-Live funkcióhoz, maid a(z) **OK** gomb megnyomásával válassza ki a megfelelő opciót.

#### Megjegyzés

• A tárolóeszköz memóriájának törléséhez nyomja meg a(z)  $\bigoplus$  (Főoldal) gombot, majd válassza a(z) [Beállítás] > [Speciális] > [Memória törlése] lehetőséget.

## <span id="page-18-0"></span>Adatfájlok

A házimozi alkalmas lemezen vagy USBtárolóeszközön tárolt képek, audio- és videofájlok lejátszására. [Fájl lejátszása előtt ellenőrizze, hogy](#page-33-0)  [a házimozi támogatja-e a fájl formátumát](#page-33-0) (lásd 'Fájlformátumok', [33](#page-33-0). oldal).

- 1 Játssza le a lemezen vagy USB-tárolóeszközön lévő fájlokat.
- A lejátszás leállításához nyomja meg a **g**ombot.
	- A videó legutóbbi leállításához való visszatéréshez nyomja meg a (Lejátszás) gombot.
	- A videó elejétől történő lejátszásához nyomja meg az l<br/>s gombot.

#### Megjegyzés

• DivX DRM-védelemmel ellátott fájlok lejátszásához HDMI-kábellel csatlakoztassa a házimozit a TV-készülékhez.

#### <span id="page-19-0"></span>Feliratok

Ha a videó többnyelvű felirattal rendelkezik, válassza ki a felirat nyelvét.

### Megjegyzés

- A feliratfájl nevének pontosan meg kell egyeznie a videofájl nevével. Ha például a videofájl neve "movie.avi", a feliratfájlt "movie.srt" vagy "movie. sub" néven kell elnevezni.
- A házimozi-rendszer a következő fájlformátumokat támogatja: .srt, .sub, .txt, .ssa, .ass, smi és .sami. Ha a felirat nem helyesen jelenik meg, át kell állítani a karakterkészletet.
- 1 A videó lejátszása közben nyomja meg az SUBTITLE gombot a nyelv kiválasztásához.
- 2 Ha DivX vagy RMVB/RM videóknál a felirat nem megfelelően jelenik meg, a karakterkészlet módosításához kövesse az alábbi lépéseket:
- **3** Nyomja meg a **EXEC DETIONS** gombot. » Megjelenik az opciók menü.
- 4 Válassza a [Karakterkészlet] elemet, majd válasszon ki egy karakterkészletet, amely támogatja a feliratokat.

#### **Európa, India, Latin-Amerika és Oroszország**

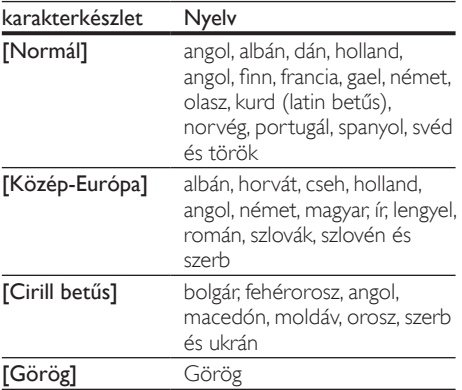

#### **Ázsia, csendes-óceáni térség és Kína**

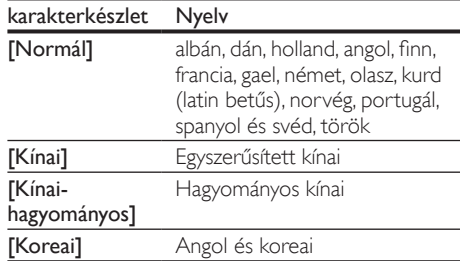

#### <span id="page-19-1"></span>VOD-kód DivX-hez

DivX videók megvásárlása és a házimozival történő lejátszása előtt regisztrálja a házimozit a www.divx.com weboldalon a DivX VOD kód segítségével.

- $\frac{1}{2}$  Nyomja meg a  $\bigstar$  (Főoldal) gombot.<br> $\frac{1}{2}$  Válassza a **Reállítási** beállítást maid i
	- Válassza a [Beállítás] beállítást, majd nyomja meg a OK gombot.
- $3$  Válassza a [Speciális] > [DivX® VOD kód] lehetőséget.
	- » Megjelenik a házimozi DivX VOD regisztrációs kódja.

## <span id="page-20-0"></span>USB-tárolóeszközök

Élvezze az USB-tárolóeszközön, például MP4 lejátszón vagy digitális kamerán tárolt képeket, audio- vagy videofájlokat.

#### Amire szüksége lesz:

• Egy USB-tárolóeszköz, amely FAT vagy NTFS fájlrendszerre van formázva és megfelel a tömeges tárolási osztálynak.

Megjegyzés

• Ha USB-hosszabítókábelt, USB HUB-ot, vagy USB multi-reader eszközt használ, előfordulhat, hogy a rendszer nem ismeri fel az USB-tárolóeszközt.

- 1 Csatlakoztassa az USB-tárolóeszközt a házimozi-rendszer  $\leftarrow$  (USB) csatlakozójához.
- $\angle$  Nyomja meg a  $\bigstar$  (Főoldal) gombot.
- Válassza a *[tallózás az USB-n]* beállítást, majd nyomja meg a OK gombot.
- » Megjelenik a tartalomböngésző.
- $4$  Válasszon ki egy fájlt, majd nyomja meg a  $\alpha$ K gombot.
- $5$  A lejátszás a lejátszógombokkal vezérelhető. (lásd 'Lejátszás gombok', [17.](#page-17-1) oldal)

## <span id="page-20-1"></span>Audio, videó és kép opciók

Speciális funkciók használata lemezről és USBtárolóeszközről képek, audio- és videofájlok lejátszásakor.

#### <span id="page-20-2"></span>Audio opciók

Audio lejátszása közben a hangfelvétel, lemez vagy mappa ismételt lejátszása.

- 1 Nyomja meg többször egymás után az $\equiv$ OPTIONS gombot a következő funkciók közötti választáshoz:
	- RPT TRAC / RPT FILE: Aktuális műsorszám vagy fájl ismétlése.
	- RPT DISC / RPT FOLD: A lemezen vagy a mappában lévő összes műsorszám ismétlése.
	- RPT RAND: Zeneszámok véletlenszerű sorrend szerint történő lejátszása.
	- RPT OFF: Ismételt lejátszási mód kikapcsolása.

#### <span id="page-20-3"></span>Videobeállítások

Opciók - így feliratok, audio nyelv, időpont szerinti keresés és képbeállítás - választása a videotartalmak lejátszása közben. A videoforrástól függően egyes opciók nem elérhetőek.

1 Nyomja meg az  $\equiv$  OPTIONS gombot. » Megjelenik a videobeállítások menüje.

- 2 Az Navigációs gombok és OK megnyomásával a következő lehetőségeket választhatja ki és módosíthatja:
	- [Hang nyelve]: Videó hangnyelvének kiválasztása.
	- **[Felirat nyelve]**: A videó felirata nyelvének kiválasztása.
	- [Felirat elcsúsztatása]: Felirat helyzetének a képernyőhöz történő igazítása.
	- [Adatok]: A lejátszott tartalom adatainak megjelenítése.
	- [Karakterkészlet]: Válasszon ki egy karakterkészletet, amely a DivX feliratokat támogatja.
	- [Időpont szerinti keresés]: Videofelvétel bizonyos részének átugrása a jelenet időtartamának megadásával.
	- [2. hang nyelve]: Válasszon második hangnyelvet Blu-ray videó számára.
	- [2. felirat nyelve]: Válasszon második feliratnyelvet Blu-ray videó számára.
	- [Felvételek]: Adott felvétel kiválasztása.
	- [Fejezetek]: Adott fejezet kiválasztása.
	- [Szög lista]: Más kameraállás kiválasztása.
	- [Menük]: A lemez menü megjelenítése
	- [PIP kiválasztása]: Kép a képben ablak megjelenítése a Bonus View funkciót támogató Blu-ray lemez lejátszása közben.
	- [Zoom]: Filmjelenet vagy kép nagyítása. A Navigációs gombok (bal/jobb) megnyomásával kiválaszthatja a nagyítási arányt.
	- **[Ismétlés]**: Fejezet vagy felvétel ismétlése.
	- [A-B ismétlése]: Két pont megjelölése az ismételt lejátszáshoz egy fejezeten vagy műsorszámon belül, illetve az ismételt lejátszási mód kikapcsolása.
	- [Képbeállítások]: Előre meghatározott színbeállítás kiválasztása.
	- **[Karaoke]** (Csak Ázsia, a csendes-óceáni térség és Kína területén): Karaoke beállítások megváltoztatása.

#### <span id="page-21-1"></span>Kép opciók

Kép megtekintése közben a kép kinagyítása, elforgatása, diavetítés animációval ellátása és képbeállítások megváltoztatása.

- 1 Nyomja meg az  $\equiv$  OPTIONS gombot. » Megjelenik a képbeállítások menü.
- 2 Használja a Navigációs gombok és OK gombokat a következő beállítások kiválasztásához és módosításához:
	- [Elforgatás +90]: A kép 90 fokkal történő elforgatása az óramutató járásával megegyező irányba.
	- [Elforgatás -90]: A kép 90 fokkal történő elforgatása az óramutató járásával ellenkező irányba.
	- [Zoom]: Filmjelenet vagy kép nagyítása. A Navigációs gombok (bal/jobb) megnyomásával kiválaszthatja a nagyítási arányt.
	- **[Adatok]**: Képadatok megjelenítése.
	- [Dia megjelenítési ideje]: Az egyes képek megjelenítési sebességének kiválasztása diavetítés során.
	- [Dia animáció]: Diavetítés animációjának kiválasztása.
	- [Képbeállítások]: Előre meghatározott színbeállítás kiválasztása.
	- **[Ismétlés]**: Kiválasztott mappa ismételt lejátszása.

#### <span id="page-21-2"></span>Zenés diavetítés

Zenés diavetítés akkor hozható létre, ha a képés hangfájlok ugyanazon a lemezen vagy USBtárolóeszközön vannak.

- 1 Válasszon ki egy hangfelvételt, majd nyomja meg az OK gombot.
- $2$  Nyomia meg a  $\Rightarrow$  BACK gombot a képmappába történő belépéshez.
- $3$  Válasszon egy fényképet, majd az  $\blacktriangleright$ (Lejátszás) gomb megnyomásával indítsa el a diavetítést.
- $4$  A diavetítés leállításához nyomja meg a  $\blacksquare$ gombot.
- $5$  A zene leállításához nyomja meg ismét a  $\blacksquare$ gombot.

## <span id="page-21-0"></span>Rádió

FM-rádió hallgatása a házimozin és akár 40 rádióállomás tárolása.

#### Megjegyzés

- Az AM és a digitális rádió nem támogatott.
- Ha a készülék nem észlel sztereó jelet, illetve ha ötnél kevesebb állomást talál, a rendszer arra kéri, hogy állítsa be újból a rádióállomásokat.
- 1 Csatlakoztassa az FM-antennát a házimozi ANTENNA FM 75  $\Omega$  csatlakozójához.
	- A legjobb vétel érdekében helyezze az antennát a TV-készüléktől vagy más sugárzó forrástól távolabbra.
- 2 Nyomja meg többször egymás után az Forrás gombok gombot, amíg az "RADIO" felirat megjelenik a kijelzőpanelen.
	- » Ha már beállította a rádióállomásokat, a legutoljára hallgatott rádióállomás lejátszása indul.
	- » Ha rádióállomások még nincsenek beállítva, a kijelző panelen ,,**AUTO** INSTALL...PRESS PLAY" üzenet jelenik meg. Nyomja meg a  $\blacktriangleright$  (Lejátszás) gombot.
- $3$  Rádióállomások hallgatásához vagy váltásához használja a távirányítót.

#### <span id="page-22-3"></span>Lejátszás gombok

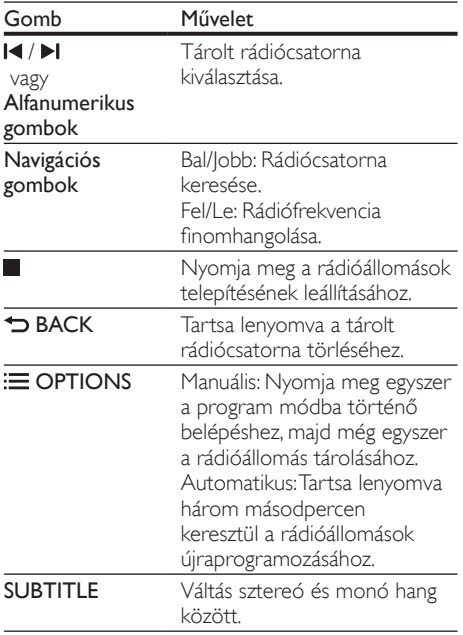

#### <span id="page-22-2"></span>Hangolórács

Egyes országokban az FM hangolórács 50 kHz, illetve 100 kHz között váltható. A hangolórács módosításakor a tárolt rádióállomások törlődnek.

- 1 Nyomja meg többször egymás után az Forrás gombok gombot, amíg az "RADIO" felirat megjelenik a kijelzőpanelen.
- $\frac{2}{3}$  Nyomja meg a gombot.<br> $\frac{3}{3}$  Az 50 kHz vagy 100 kHz k
- 3 Az 50 kHz vagy 100 kHz közötti váltáshoz tartsa lenyomva a  $\blacktriangleright$  (Lejátszás) gombot.

## <span id="page-22-0"></span>MP3-lejátszó

Audiofájlok lejátszásához csatlakoztassa az MP3 lejátszót.

#### Amire szüksége lesz:

- MP3-lejátszó
- 3,5 mm-es vagy 6,5 mm-es sztereó audiokábel.
- 1  $\land$  3,5 mm-es vagy 6,5 mm-es sztereó audiokábel segítségével csatlakoztassa az MP3-lejátszót a házimozi MUSIC iLINK csatlakozójához.
	- 6,5 mm-es sztereó audiokábel használata esetén az MP3-lejátszót 3,5 mm - 6,5 mm-es konverter csatlakozón keresztül csatlakoztassa a házimozihoz.
- 2 Nyomja meg többször egymás után az AUDIO SOURCE gombot, amíg az "MUSIC I-LINK" felirat megjelenik a kijelzőpanelen.
- $3$  Nyomja meg az MP3-lejátszó gombjait, az audiofájlok kiválasztásához és lejátszásához.

## <span id="page-22-1"></span>iPod vagy iPhone

iPod vagy iPhone készüléken lévő zenék, képek és videók lejátszásához csatlakoztasson a készülékhez Philips dokkolót.

#### Amire szüksége lesz:

- Philips dokkolóegység (Philips DCK306x típus).
- Sárga kompozit videokábel.
- 1 Csatlakoztassa a Philips dokkolót a házimozi DOCK for iPod csatlakozójához.
- $2\,$  Ha iPod vagy iPhone készülékéről diavetítést kíván megtekinteni a TV-készüléken, a sárga kompozitkábel segítségével csatlakoztassa a dokkolót a TV-hez.
- $3$  Kapcsolja be az iPod vagy iPhone készüléket, és helyezze be a dokkolóba.
	- Az iPod/iPhone készülékeit feltöltheti a dokkolón, miközben a házimozi iPod üzemmódban van.

#### <span id="page-23-1"></span>Zene lejátszása

- 1 Állítsa iPod vagy iPhone készülékét a dokkolóba.
- $2$  Nyomja meg az DOCK for iPod gombot a házimozi távvezérlőjén.
- $3$  Az iPod vagy iPhone készülék képernyőjén válassza ki a zenét.
- 4 Játssza le a zenét az iPod vagy iPhone készüléken.
	- » A zene hallható a házimozin rendszeren.

#### Keresse meg a TV-készüléken lévő videotartalmat (kiterjesztett üzemmód):

- 1 Nyomja meg a  $\bigstar$  (Főoldal) gombot.<br>2  $\bigcup_{\text{Mássza a}}$  [tallózás az iPod-on] beál
- Válassza a *[tallózás az iPod-on]* beállítást, majd nyomja meg a OK gombot. » Megjelenik a tartalomböngésző.
- $3$  Audiotartalmak kereséséhez nyomja le a következő elemet: DOCK for iPod .
- 4 A lejátszás a lejátszógombokkal vezérelhető. (lásd 'Lejátszás gombok', [17.](#page-17-1) oldal)
	- Az iPod vagy iPhone készülék helyi gombjai le vannak tiltva.
- $\overline{5}$  A(z) DOCK for iPod gombbal léphet ki a kiterjesztett üzemmódból.

#### <span id="page-23-2"></span>Videók és diavetítések lejátszása

- 1 [Állítsa iPod vagy iPhone készülékét a](#page-22-1)  [dokkolóba.](#page-22-1) (lásd 'iPod vagy iPhone', [22.](#page-22-1) oldal)
- 2 Nyomja meg az DOCK for iPod gombot a házimozi távvezérlőjén.
- $3$  Kapcsolja a TV-készüléket AV/videó jelforrásra (ez a sárga kompozit kábelnek felel meg). » A TV-képernyő elsötétül.
- 4 Az iPod vagy iPhone képernyőjén keressen és játsszon le videót és fényképes diavetítést.
	- » A videó vagy fényképes diavetítés megjelenik a TV-készüléken.

## <span id="page-23-0"></span>Távirányítás intelligens telefonról

Mobil készülék, például iPhone (iOS 3.1.3 és újabb verzió), Android telefon (2.1 és újabb verzió), iPad vagy táblagép segítségével a következőket végezheti:

- Házimozi vezérlése
- Adatlemez vagy USB-tárolóeszköz böngészése

#### Mielőtt hozzáfogna

- Csatlakoztassa ugyanahhoz az otthoni hálózathoz a házimozit, a mobilkészüléket és a többi DLNA-kompatibilis készüléket.
	- A jobb videominőség érdekében, ahol lehet, használjon vezetékes kapcsolatot.
- [Adjon tetszőleges hálózati nevet a](#page-16-2)  [házimozinak](#page-16-2) (lásd 'Hálózati név testreszabása', [16](#page-16-2). oldal).
- Töltse le a Philips MyRemote alkalmazását a mobilkészülékére.
	- iPhone vagy iPad esetében az alkalmazást a **App Store** webhelyen keresse (App Store webbolt).
	- Android alapú telefon vagy táblagép esetében az alkalmazást a Market webhelyen keresse (Piac).

#### Házimozi vezérlése

Vezérelje a házimozit a mobilkészülékről.

- 1 A mobilkészüléken nyissa meg a MyRemote (MyRemote) alkalmazást.
- $2$  A kezdő képernyőn válassza ki a házimozit (a hálózati neve alapján).
	- » A képernyő alján megjelenik a böngészősáv.
	- Ha nem találja a házimozit, ellenőrizze a hálózati kapcsolatot, vagy érintse meg a mobilkészüléken a Devices (Eszközök) fület az újbóli kereséshez.
- $3$  További opciók eléréséhez válasszon az alábbi fülek közül.
	- Az előző menü képernyőjére történő visszatéréshez nyomja meg a vissza gombot.

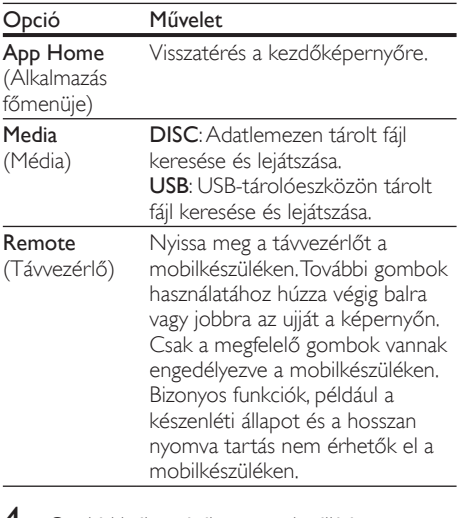

 $\textcolor{red}{\mathsf{4}}$  Opció kiválasztásához vagy beállítás végrehajtásához kövesse a képernyőn megjelenő utasításokat.

## <span id="page-24-0"></span>A Net TV böngészése

#### Kínában nem áll rendelkezésre

A Net TV funkción keresztül számos internetes alkalmazáshoz és különleges kialakított weboldalhoz férhet hozzá.

A Net TV szolgáltatásairól szóló interaktív vitafórumokat a www.supportforum.philips.com weboldal Net TV forum alpontja alatt találja

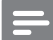

#### Megjegyzés

- A Koninklijke Philips Electronics N.V. nem vállal felelősséget a Net TV szolgáltatói által kínált tartalomért.
- 1 Csatlakoztassa a házimozit a nagy sebességű internet eléréssel rendelkező otthoni hálózathoz.
- Nyomja meg a **A** (Főoldal) gombot.
- Válassza a *[tallózás a Net TV-n]* beállítást, majd nyomja meg a OK gombot.
- $4$  A képernyőn megielenő üzenet jóváhagyásához kövesse a képernyőn megjelenő utasításokat.
	- » Megjelenik a Net TV főoldala.

 $5$  A távirányítóval alkalmazásokat választhat ki, [és navigálhat azokban](#page-24-1) (lásd 'Navigálás a Net TV-ben', [24.](#page-24-1) oldal).

<span id="page-24-1"></span>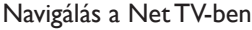

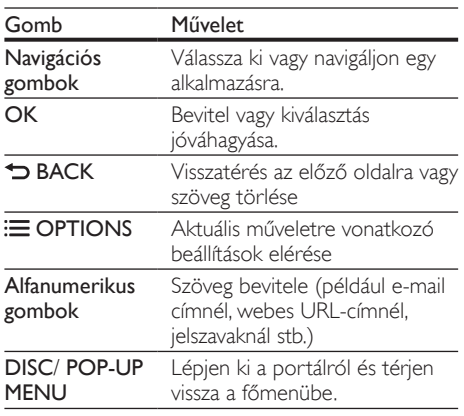

#### <span id="page-24-2"></span>USB-HID-billentyűzet vagy egér használata

#### Amire szüksége lesz:

- Vezetékes vagy vezeték nélküli USB-hub, billentyűzet vagy egér, amely megfelel az emberi interfész kialakítási osztálynak (USB-HID).
- 1 Csatlakoztasson USB-tárolóeszközt vagy egeret a házimozi-rendszer  $\leftarrow$  (USB) csatlakozójához.
	- A vezeték nélküli USB-eszköz csatlakoztatásához a vezeték nélküli vevőegységet kell a házimozirendszer USB-csatlakozójához csatlakoztatni. Részletes útmutatás a vezeték nélküli USB-eszköz felhasználói kézikönyvében található.
- Nyomja meg a  $\bigtriangleup$  (Főoldal) gombot.
- Válassza a *[Beállítás]* beállítást, majd nyomja meg a OK gombot.
- $4$  Válassza a [Felhasználói beáll.] > [Billentyűzetkiosztás] lehetőséget.
- 5 Válasszon nyelvet.
	- » A normál billentyűzeten engedélyezve van ez a nyelv.
- 6 Karakterek beírásához a billentyűzetet, weboldalak közötti navigáláshoz pedig az egeret kell használni.
	- Az USB-HID-egérkurzor nem működik a Net TV-nél és a megnyitott honlapoknál.
	- Egyes billentyűzeteken találhatók multimédia billentyűk.

#### Böngészési előzmények törlése

A böngészési előzmények törlésével eltávolíthatja a jelszavakat, a cookie-kat és a böngészési adatokat a házimoziról.<br>1 Nyomia

- 1 Nyomja meg a  $\bigstar$  (Főoldal) gombot.<br>2  $\bigcirc$  Válassza a EBeállítás1 beállítást maid
- Válassza a *[Beállítás]* beállítást, majd nyomja meg a OK gombot.
- $3$  Válassza a [Hálózat] > [Net TV memória törlése] lehetőséget.
- $4$  A jóváhagyáshoz nyomja meg az **OK** gombot.

#### <span id="page-25-1"></span>Online videokölcsönzés

#### Kínában nem áll rendelkezésre

Kölcsönözzön videókat internetes áruházakból, házimoziján keresztül. A videókat azonnal vagy később is megnézheti.

Számos internetes videotéka hatalmas választékban kínál videókat, melyek kölcsönzési díjai, időszakai és feltételei eltérhetnek. Egyes áruházaknál kölcsönzés előtt fiókot kell létrehozni.

#### Amire szüksége lesz:

- SDHC 6. osztályú típusú SD-memóriakártya, legalább 8 GB memóriával.
- 1 Csatlakoztassa a házimozit a nagy sebességű internet eléréssel rendelkező otthoni hálózathoz.
- 2 Helyezzen be egy üres SD-memóriakártyát a házimozi SD CARD nyílásába, majd a kártya formázásához kövesse a képernyőn megjelenő utasításokat.
	- Formázás után hagyja a kártyát az SD CARD nyílásban.
- Nyomja meg a **fr** (Főoldal) gombot.
- Válassza a *[tallózás a Net TV-n]* beállítást, majd nyomja meg a OK gombot.
	- » A tartózkodási helyén elérhető online szolgáltatások listája megjelenik.
- $5$  Válassza ki a kívánt videoáruházat, majd nyomja meg az OK gombot.
- 6 Videó kölcsönzéséhez vagy megtekintéséhez kövesse a képernyőn megjelenő utasításokat. Ha a rendszer kéri, az áruház fiókjába való regisztráláshoz vagy bejelentkezéshez adja meg a szükséges adatokat.
	- » A videó az SD-memóriakártyára lesz letöltve. Csak a házimozin lehet megtekinteni.
- 

7 A lejátszás vezérléséhez nyomja meg a [lejátszógombokat.](#page-17-1) (lásd 'Lejátszás gombok', [17](#page-17-1). oldal)

## <span id="page-25-0"></span>A számítógép böngészése DLNA-n keresztül

Képek, audio- és videofájlok megnyitása és lejátszása számítógépről vagy az otthoni hálózaton lévő más médiaszerverről a házimozin keresztül.

#### Mielőtt hozzáfogna

- Telepítsen a készülékre egy DLNAkompatibilis médiaszerver alkalmazást. Ellenőrizze, hogy a legmegfelelőbb alkalmazást töltötte-e le. Például:
	- Számítógéphez Windows Media Player 11 vagy újabb típus
	- Mac rendszerhez vagy személyi számítógéphez Twonky Media Server
- Médiafájlok megosztásának engedélyezése. További részleteket a médiaszerver szoftver felhasználói kézikönyvében talál.
- 1 Csatlakoztassa a házimozit az otthoni hálózathoz. A jobb videominőség érdekében, ahol lehet, használjon vezetékes csatlakozást.
- 2 Csatlakoztassa ugyanahhoz az otthoni hálózathoz a számítógépet és a többi DLNAkompatibilis készüléket.
- $3$  Nyomja meg a  $\bigstar$  (Főoldal) gombot.<br>4 Válassza a Italiázás a PC al beállítási
	- Válassza a *[tallózás a PC-n]* beállítást, majd nyomja meg a OK gombot.
		- » Megjelenik a tartalomböngésző.
- $5$  A hálózaton válassza ki a megfelelő készüléket.
	- » Megjelennek a kiválasztott készülék mappái. A mappák neve a médiaszervertől függően változik.
	- Ha nem látja a mappákat, ellenőrizze, hogy engedélyezte-e a kiválasztott készüléken a médiamegosztást ahhoz, hogy a tartalom elérhető legyen a megosztáshoz.
- 6 Válasszon ki egy fájlt, majd nyomja meg a OK gombot.
	- Bizonyos médiafájlokat kompatibilitási hiba miatt nem lehet lejátszani. Ellenőrizze, hogy a házimozi milyen fájlformátumot támogat.
- 7 [A lejátszás a lejátszógombokkal vezérelhető.](#page-17-1)  (lásd 'Lejátszás gombok', [17.](#page-17-1) oldal)

## <span id="page-26-0"></span>Karaoke

#### Csak bizonyos típusoknál és régiókban elérhető

Játssza le a karaoke lemezt a házimozin és énekeljen a zenére.

#### Amire szüksége lesz:

- karaoke mikrofon.
- karaoke lemezek.

#### Vigyázat

- Az erős gerjedés és a váratlan zaj kivédésére a mikrofon házimozihoz csatlakoztatása előtt állítsa minimumra a mikrofon hangerejét.
- 1 Csatlakoztassa a karaoke mikrofont a házimozi MIC csatlakozójához.
- $2$  Kapcsolja a TV-t a házimozinak megfelelő forrásra.
- $3$  Ellenőrizze, hogy a házimozin engedélyezve [van-e az utólagos hangfeldolgozás](#page-30-0) (lásd 'Hangsugárzó beállításai', [30.](#page-30-0) oldal).
- $4$  A karaoke lemez lejátszása közben nyomja  $meq$  az  $\equiv$  **OPTIONS** gombot. » Megjelenik az opciók menü.
- 5 Válassza a [Karaoke] beállítást, majd nyomja meg a OK gombot.
	- » Megjelenik a karaoke beállítási menü.
- 6 <sup>A</sup>Navigációs gombok (fel/le) és a OK (fel/le) gomb megnyomásával választhat a következő beállítások közül:
	- [Mikrofon]: a mikrofon be- és kikapcsolása.
	- [Mikrofon hangereje]: a mikrofon hangerejének módosítása.
	- [Visszhang]: a visszhangszint módosítása.
	- [Gomb]: a hangmagasság beállítása az énekes hangjához.

## <span id="page-26-1"></span>Hang kiválasztása

Ez a fejezet adott videofelvétel vagy zeneszám lejátszásához szükséges ideális hangzás kiválasztásában nyújt segítséget.

- $1$  Nyomia meg a  $H$  SOUND SETTINGS gombot.
- $2$  Nyomja meg a (bal/jobb) Navigációs gombok gombot a hangbeállítások eléréséhez a kijelzőn.

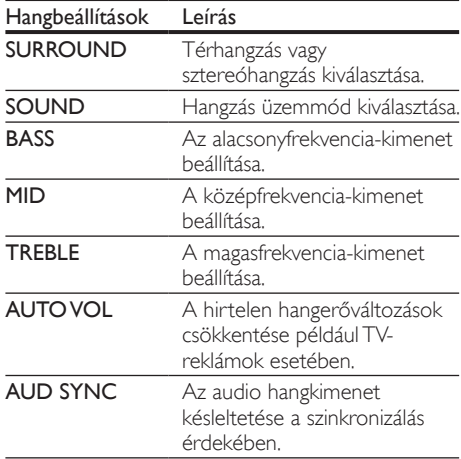

- Válasszon a lehetőségek közül, majd nyomja meg az OK gombot.
- $4$  A kilépéshez nyomja meg a  $\Rightarrow$  BACK gombot.
	- Ha egy percen belül nem nyom meg gombot, a készülék automatikusan kilép a menüből.

#### <span id="page-27-2"></span>Térhangzás üzemmód

Merüljön el a hangélmények élvezetében a térbeli hangzásmódok segítségével.<br>1 Nyomia meg a **III SOLII** 

- 1 Nyomja meg a **III SOUND SETTINGS** gombot.<br>2 Nálassza a SURROUND beállítást majd
- Válassza a **SURROUND** beállítást, majd nyomja meg a OK gombot.
- $3$  A Navigációs gombok (fel/le) megnyomásával választhat beállítást a kijelzőről:
	- **AUTO** : Audio-adatfolyamon alapuló térhangzású hang.
	- SURROUND PLUS: Továbbfejlesztett, 5.1 csatornás térhangzás üzemmód a tökéletes moziélményért.
	- MULTI-CH : Gazdag, többcsatornás hang a gazdagabb moziélményhez.
	- STEREO : Kétcsatornás sztereó hang. Ideális választás zenehallgatáshoz.

4 A jóváhagyáshoz nyomja meg a OK gombot.

#### <span id="page-27-0"></span>Hangzás üzemmód

Adott videofelvételhez vagy zeneszámhoz illő, előre meghatározott hangzás üzemmódok kiválasztása.

- 1 Győződjön meg róla, hogy az utólagos [hangfeldolgozás engedélyezve van a](#page-30-0)  [hangszóróknál](#page-30-0) (lásd 'Hangsugárzó beállításai', [30](#page-30-0). oldal).
- 2 Nyomja meg a **III SOUND SETTINGS** gombot.<br>3 Válassza a SOUND beállítást, maid nyomia
- Válassza a SOUND beállítást, majd nyomja meg a OK gombot.
- 4 A Navigációs gombok (fel/le) megnyomásával választhat beállítást a kijelzőről:
	- AUTO: MOVIE vagy MUSIC automatikus kiválasztása a hangfolyamtól függően.
	- MOVIE: Mozi hangélmény, speciálisan a filmekhez való javításokkal.
	- MUSIC: A zene eredeti felvételi környezetének, a stúdiónak vagy a koncertnek a felidézése.
	- ORIGINAL: A filmek és zenefelvételek eredeti hangja, hozzáadott hangeffektusok nélkül.
	- NEWS: Minden szó optimális beszédhangon és tiszta énekhangon hallható.
	- GAMING: Lélegzetelállító videojátékhangok, ideális az akciódús videojátékokhoz vagy hangos bulikhoz.
- $5$  A jóváhagyáshoz nyomja meg a OK gombot.

#### Hangszínszabályzó

A házimozi magas frekvenciájú (magas hangok), közepes frekvenciájú (közepes hangok) és alacsony frekvenciájú (mély hangok) beállításainak módosítása.

- $1$  Nyomja meg a  $H$  SOUND SETTINGS gombot.
- $2$  Válassza a TREBLE > MID vagy a BASS lehetőséget, majd nyomja meg az OK gombot.
- $3$  A Navigációs gombok (fel/le) segítségével állítsa be a frekvenciát.
- $4$  A jóváhagyáshoz nyomja meg a **OK** gombot.

#### <span id="page-27-1"></span>Automatikus hangerő

Kapcsolja be az automatikus hangerő funkciót, hogy csökkentse a hirtelen hangerőváltozásokat, például TV-reklámok esetében.

- $1$  Nyomia meg a  $H$  SOUND SETTINGS gombot.
- $2$  Válassza a AUTO VOL beállítást, majd nyomja meg a OK gombot.
- $3$  A Navigációs gombok (fel/le) segítségével válassza ki a ON vagy a OFF lehetőséget.
- $4$  A jóváhagyáshoz nyomja meg a **OK** gombot.

## <span id="page-28-0"></span>6 A beállítások módosítása

A házimozi beállításai már az optimális teljesítménynek megfelelő értéken vannak. Hacsak nincs oka megváltoztatni a beállítást, tartsa meg az alapértelmezett értékeket.

Megjegyzés

- A szürkén megjelenő beállítások nem módosíthatók.
- Az előző menühöz történő visszatéréshez nyomja meg a BACK gombot. A menüből a (Főoldal) gomb megnyomásával léphet ki.

## <span id="page-28-1"></span>Nyelvi beállítások

- 1 Nyomja meg a  $\bullet$  (**Főoldal**) gombot.<br>2 Válassza a **[Beállítás]** beállítást maid
- Válassza a *[Beállítás]* beállítást, majd nyomja meg a OK gombot.
- 3 Válassza a [Felhasználói beáll.] beállítást, majd nyomja meg a OK gombot.
- 4 Az Navigációs gombok és OK megnyomásával a következő lehetőségeket választhatja ki és módosíthatja:
	- [A menü nyelve]: A menü megjelenítési nyelvének kiválasztása.
	- [Audió]: A lemezhang nyelvének kiválasztása.
	- [Billentyűzetkiosztás]: Billentyűzet kiválasztása a kívánt nyelven.
	- **[Felirat]**: A lemezfelirat nyelvének kiválasztása.
	- [Lemez menü]: A lemez menünyelvének kiválasztása.

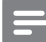

#### Megjegyzés

- Ha a kívánt nyelv nem elérhető a lemez megadott nyelvei között, válassza ki a lista [Egyéb] opcióját[, majd adja meg a felhasználói](#page-40-0)  [utasítás hátoldalán található 4 jegyű nyelvi kódot.](#page-40-0) (lásd 'Nyelvi kód', [40](#page-40-0). oldal)
- Ha a lemezen nincs meg az Ön által kiválasztott hangcsatorna, a házimozi a lemez alapértelmezett nyelvét fogja használni.

## <span id="page-28-2"></span>Kép- és videobeállítások

- **1** Nyomja meg a  $\bigoplus$  (**Főoldal**) gombot.<br>**2** Nálassza a **(Beállítás)** beállítást maid i
- Válassza a [Beállítás] beállítást, majd nyomja meg a OK gombot.
- $3$  Válassza a **[Videó]** beállítást, maid nyomia meg a OK gombot.
- $4$  Az Navigációs gombok és OK megnyomásával a következő lehetőségeket választhatja ki és módosíthatja:
	- [TV-monitor]: A TV-képernyőnek megfelelő képformátum kiválasztása.
	- [HDMI-kép]: A házimozi HDMI OUT (ARC) kimenetén áthaladó videojel felbontásának kiválasztása. A kiválasztott felbontás élvezhetősége érdekében ellenőrizze, hogy támogatja-e azt a TVkészüléke.
	- [HDMI Deep Color]: Újrateremti a természetes világot TV-készüléke képernyőjén azáltal, hogy az élénk képeket több mint egymilliárd színben jeleníti meg. HDMI-kábel segítségével csatlakoztassa a házimozit egy Deep Color TV-hez.
	- [Képbeállítások]: Válassza ki a videomegjelenítés valamelyik előre megadott színbeállítását. Saját beállítás létrehozásához válassza ki a következőt: [Felhasználó] .
	- [Nézzen 3D-videókat]: Állítsa be a HDMI-videót úgy, hogy támogassa a 3D vagy 2D videoformátumot.
	- [Felhasználó]: Speciális videobeállítások kiválasztása. Csak azután elérhető, miután létrehozott egy 'Felhasználó' nevű tárolt beállítást a képbeállítások menüpont alatt.

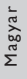

#### Megjegyzés

• Ha módosítja a beállítást, győződjön meg róla, hogy a TV-készülék támogatja-e az új beállítást.

### <span id="page-29-0"></span>Audiobeállítások

- **1** Nyomja meg a <del>A</del> (**Főoldal**) gombot.<br>**2** Válassza a **[Beállítás]** beállítást maid
- Válassza a *[Beállítás]* beállítást, majd nyomja meg a OK gombot.
- 3 Válassza a [Audió] beállítást, majd nyomja meg a OK gombot.
- $4$  Az Navigációs gombok és OK megnyomásával a következő lehetőségeket választhatja ki és módosíthatja:
	- [Éjszakai mód]: Ha a házimozit halkan szeretné hallgatni, csökkentse az erős hangok hangerejét. Az éjszakai mód csak Dolby kódolású DVD és Blu-ray lemezek esetén használható.
	- [HDMI-hang]: Állítsa be vagy kapcsolja ki a TV HDMI-hangkimenetét.

## <span id="page-29-1"></span>Szülői felügyelet beállításai

- 1 Nyomja meg a  $\bigstar$  (Főoldal) gombot.<br>2 Válassza a **[Beállítás]** beállítást maid
- Válassza a *[Beállítás]* beállítást, majd nyomja meg a OK gombot.
- $3$  Válassza a [Felhasználói beáll.] beállítást, majd nyomja meg a OK gombot.
- 4 Az Navigációs gombok és OK megnyomásával a következő lehetőségeket választhatja ki és módosíthatja:
	- [lelszó módosítása]: lelszó megadása vagy megváltoztatása a szülői felügyelethez való hozzáféréshez. Ha nincs jelszava vagy elfelejtette, írja be a következőt: 0000.
	- [Szülői felügyelet]: Hozzáférés korlátozása a korhatár-besorolással rendelkező lemezekhez. A lemezek korhatár-besorolásra való tekintet nélkül történő lejátszásához válassza a 8 vagy az [Ki] lehetőséget.

## <span id="page-29-2"></span>Megjelenítési beállítások

- 1 Nyomja meg a  $\bigstar$  (Főoldal) gombot.<br>2  $\frac{1}{2}$  Málassza a EBoállítás beállítást maid i
- Válassza a *[Beállítás]* beállítást, majd nyomja meg a OK gombot.
- $3$  Válassza a [Felhasználói beáll.] beállítást, majd nyomja meg a OK gombot.
- $4$  Az Navigációs gombok és OK megnyomásával a következő lehetőségeket választhatja ki és módosíthatja:
	- [Automatikus felirat elcsúsztatás]: A feliratok automatikus áthelyezésének engedélyezése vagy letiltása az ezt a funkciót támogató TV-készülékeken.
	- [Kijelzőpanel]: A házimozi elülső panelje fényerejének beállítása.
	- [VCD PBC]: A VCD- és SVCDlemezek tartalommenüjében való navigálás engedélyezése vagy letiltása a Lejátszásvezérlés funkcióval.

## <span id="page-29-3"></span>Energiatakarékossági beállítások

- $1$  Nyomja meg a  $\bigstar$  (Főoldal) gombot.<br>2 Válassza a **fReállításl** beállítást maid
- Válassza a *[Beállítás]* beállítást, majd nyomja meg a OK gombot.
- $3$  Válassza a [Felhasználói beáll.] beállítást, majd nyomja meg a OK gombot.
- 4 Az Navigációs gombok és OK megnyomásával a következő lehetőségeket választhatja ki és módosíthatja:
	- [Képernyőkímélő]: A házimozi képernyővédő üzemmódba való átkapcsolása 10 perc inaktivitás után.
	- [Automatikus készenlét]: A házimozi készenléti üzemmódba való átkapcsolása 30 perc inaktivitás után. Ez az időzítő csak akkor működik, ha a lemez vagy USB-eszköz lejátszását leállítják vagy szüneteltetik.
	- [Elalváskapcsoló]: Az elalváskapcsoló időtartamának beállítása úgy, hogy a házimozi a megadott időtartam eltelte után készenléti üzemmódba váltson.

## <span id="page-30-0"></span>Hangsugárzó beállításai

- 1 Nyomja meg a  $\hat{\mathbf{\tau}}$  (Főoldal) gombot.<br>2 Nálassza a EBeállítás1 beállítást maid
- Válassza a **[Beállítás]** beállítást, majd nyomia meg a OK gombot.
- $3$  Válassza a [Speciális] beállítást, majd nyomja meg a **OK** gombot.
- 4 Az Navigációs gombok és OK megnyomásával a következő lehetőségeket választhatja ki és módosíthatja:
	- [Jobb hangminőség]: A hangsugárzón való utólagos hangfeldolgozás engedélyezéséhez válassza a(z) [Be] lehetőséget, és engedélyezze a karaoke beállításokat (ha a termék támogatja a karaoke funkciót). A lemez eredeti hangjának lejátszásához válassza a [Ki] lehetőséget.

#### Tanács

• [Engedélyezze az utólagos hangfeldolgozást, mielőtt](#page-27-0)  [kiválaszt egy előre beállított hangmódot](#page-27-0) (lásd 'Hangzás üzemmód', [27](#page-27-0). oldal).

## <span id="page-30-1"></span>Alapértelmezett beállítások visszaállítása

- 1 Nyomja meg a  $\bigstar$  (Főoldal) gombot.<br>2 Válassza a **[Beállítás]** beállítást maid
- Válassza a [Beállítás] beállítást, majd nyomja meg a OK gombot.
- $3$  Válassza a [Speciális] > [Alapértelmezett beállítások] opciót, majd nyomja meg az OK gombot.
- $4$  Nyomja meg az [OK], majd az **OK** gombot a választás megerősítéséhez.
	- » A rendszer visszaállítja a házimozi alapértelmezett beállításait, kivéve néhányat, például a szülői felügyeletet és a DivX VoD regisztrációs kódot.

## <span id="page-30-2"></span>7 A szoftver frissítése

A Philips folyamatosan termékeinek tökéletesítésén fáradozik. Ahhoz, hogy házimozija a legmegfelelőbb beállításokkal működjön és ahhoz a legjobb támogatást kapja, frissítse a szoftvert a legújabb verzióra.

Vesse össze az aktuális szoftververziót a www. philips.com/support webhelyen található legfrissebb verzióval. Ha az aktuális verzió régebbi, mint a Philips támogatást biztosító weboldalán elérhető legújabb verzió, frissítse a házimozi szoftverét a legújabb verzióra.

### Vigyázat

• Ne telepítsen a készülékre az aktuálisan telepített szoftververziónál régebbi verziójú szoftvert. A Philips semmiféle felelősséget nem vállal a régebbi szoftver használata miatt keletkezett problémákért.

## <span id="page-30-3"></span>A szoftververzió ellenőrzése

Ellenőrizze a házimozira telepített szoftver aktuális verziószámát.

- 1 Nyomja meg a  $\bigstar$  (Főoldal) gombot.<br>2 Válassza a **[Beállítás]** beállítást maid i
- Válassza a **[Beállítás]** beállítást, majd nyomja meg a OK gombot.
- $3$  Válassza a [Speciális] > [Verzióadatok] lehetőséget.
	- » Megjelenik a szoftver verziója.
	- Az utolsó két számjegy jelöli a házimozira telepített, képernyőn megjelenő súgó aktuális verziószámát. Ha például a szoftver aktuális verziója 'Subsystem SW: 35-00-00-05', a '05' jelöli a házimozira telepített, képernyőn megjelenő súgó aktuális verziószámát.

## Magyar

## <span id="page-31-0"></span>Szoftver frissítése USB-n keresztül

#### Amire szüksége lesz:

- Legalább 75 MB memóriával rendelkező, FATvagy NTFS-formázott USB-flash meghajtó. Ne használjon USB merevlemez-meghajtót.
- Internetkapcsolattal rendelkező számítógép.
- ZIP fájlformátumot támogató archiváló segédprogram.

#### 1. lépés: A legfrissebb szoftver letöltése

- 1 Csatlakoztasson USB-tárolóeszközt a számítógéphez.
- 2 Böngészőjében lépjen a www.philips.com/ support oldalra.
- $3$  A Philips támogatás weboldalán keresse meg az adott terméket és a Szoftver és meghajtók elemet.
	- » A szoftverfrissítés zip fájlként érhető el.
- 4 Mentse el a zip-fájlt az USB-tárolóeszköz gyökérkönyvtárába.
- $5$  Az archiváló segédprogram használatával csomagolja ki a szoftverfrissítő fájlt a gyökérkönyvtárba.
	- » A fájlok az USB-tárolóeszköz UPG\_ALL mappájába kerülnek.
- 6 Vegye ki az USB-tárolóeszközt a számítógépből.

#### 2. lépés: Frissítse a szoftvert

#### Vigyázat

- Frissítés közben ne kapcsolja ki a házimozirendszert és ne távolítsa el az USB flash meghajtót.
- 1 Csatlakoztassa a letöltött fájlt tartalmazó USB-tárolóeszközt a házimozihoz.
	- Ellenőrizze, hogy a lemeztálca zárva van-e, és nincs-e benne lemez.
- Nyomja meg a  $\biguparrow$  **(Főoldal**) gombot.
- Válassza a **[Beállítás]** beállítást, majd nyomia meg a OK gombot.
- Válassza a [Speciális] > [Szoftverfrissítés] > [USB] lehetőséget.
- 5 A frissítés jóváhagyásához kövesse a képernyőn megjelenő utasításokat.
	- » A művelet befejezése után a házimozi automatikusan kikapcsol, majd újraindul. Ha nem indul újra automatikusan, akkor húzza ki a tápkábelt néhány másodpercre, majd csatlakoztassa ismét.

## <span id="page-31-1"></span>Szoftverfrissítés az interneten keresztül

- 1 Csatlakoztassa a házimozit a nagy sebességű internet eléréssel rendelkező otthoni hálózathoz.
- Nyomja meg a  $\uparrow$  (Főoldal) gombot.
- Válassza a *[Beállítás]* beállítást, majd nyomja meg a OK gombot.
- $4$  Válassza a [Speciális] > [Szoftverfrissítés] > [Hálózat] lehetőséget.
	- » Ha a készülék frissítést észlel, a rendszer figyelmezteti a frissítés elindítására vagy leállítására.
- $5$  A frissítés jóváhagyásához kövesse a képernyőn megjelenő utasításokat.
	- » A művelet befejezése után a házimozi automatikusan kikapcsol, majd újraindul. Ha nem indul újra automatikusan, akkor húzza ki a tápkábelt néhány másodpercre, majd csatlakoztassa ismét.

## <span id="page-31-2"></span>A képernyőn megjelenő súgó frissítése

[Ha a képernyőn megjelenő súgó aktuális verziója](#page-30-3)  [régebbi, mint a www.philips.com/support oldalon](#page-30-3)  [elérhető verzió, töltse le és telepítse a legfrissebb,](#page-30-3)  [képernyőn megjelenő súgót.](#page-30-3) (lásd 'A szoftververzió ellenőrzése', [30.](#page-30-3) oldal)

#### Amire szüksége lesz:

- Legalább 35 MB memóriával rendelkező, FATvagy NTFS-formázott USB flash meghajtó. Ne használjon USB merevlemez-meghajtót.
- Internet-eléréssel rendelkező számítógép.
- ZIP fájlformátumot támogató archiváló segédprogram.

#### 1. lépés: A legfrissebb, képernyőn megjelenő súgó letöltése

- 1 Csatlakoztasson USB-tárolóeszközt a számítógéphez.
- $2$  Böngészőjében lépjen a www.philips.com/ support oldalra.
- $3$  A Philips támogatás webhelyen a termék megkeresése után a Felhasználói kézikönyvek oldalon meg kell keresni a Felhasználói útmutató frissítőszoftvere menüpontot. » A súgó frissítése zip fájlként érhető el.
- 4 Mentse el a zip-fájlt az USB-tárolóeszköz gyökérkönyvtárába.
- $5$  Az archiváló segédprogram használatával csomagolja ki a súgófrissítő fájlt a gyökérkönyvtárba.
	- → Egy "HTSxxxxeDFU.zip" elnevezésű fájl kerül az USB-tárolóeszköz UPG\_ALL könyvtárába. Az "xxxx" jelzi a házimozi típusszámát.
- 6 Vegye ki az USB-tárolóeszközt a számítógépből.

#### 2. lépés: A képernyőn megjelenő súgó frissítése

#### Vigyázat

- Frissítés közben ne kapcsolja ki a házimozirendszert és ne távolítsa el az USB flash meghajtót.
- 1 Csatlakoztassa a letöltött fájlt tartalmazó USB-tárolóeszközt a házimozihoz.
	- Ellenőrizze, hogy a lemeztálca zárva van-e, és nincs-e benne lemez.
- $\frac{2}{3}$  Nyomja meg a  $\bigstar$  (Főoldal) gombot.<br> $\frac{3}{3}$  A távvezérlőn adja meg a "338" kóds
- $\frac{3}{4}$  A távvezérlőn adja meg a "338" kódszámot.<br>4 A frissítés jóvábagyásához kövesse a
- 4 A frissítés jóváhagyásához kövesse a képernyőn megjelenő utasításokat.
- $5$  Húzza ki az USB-tárolóeszközt a házimoziból.

## <span id="page-32-0"></span>8 Termékleírás

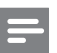

#### Megjegyzés

• A műszaki jellemzők és a kivitel előzetes bejelentés nélkül változhat.

#### <span id="page-32-2"></span>Régiókódok

A házimozi hátulján, illetve alján található típusazonosító táblán a támogatott régiók neve szerepel.

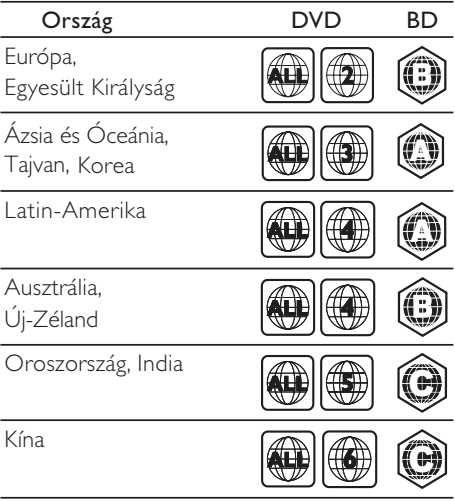

#### <span id="page-32-1"></span>Médiaformátumok

• AVCHD, BD, BD-R/ BD-RE, BD-video, DVD-video, DVD+R/+RW, DVD-R/-RW, DVD+R/-R DL, CD-R/CD-RW, audio CD, videó CD/SVCD, képfájlok, MP3 média, WMA média, DivX Plus HD média, USBtárolóeszköz

#### <span id="page-33-0"></span>Fájlformátumok

- Audió: .aac, .mka, .mp3, .wma, .wav, .mp4, .m4a
- Videó:
	- .avi, .divx, .mp4, .mkv, .asf, .wmv, .mpg, .mpeg,
	- .rmvb, .rm (csak Ázsia, a csendes-óceáni térség és Kína területén)
- Kép: .jpg, .jpeg, .gif, .png

#### <span id="page-33-1"></span>Audioformátumok

A házimozi a következő audiofájlokat támogatja.

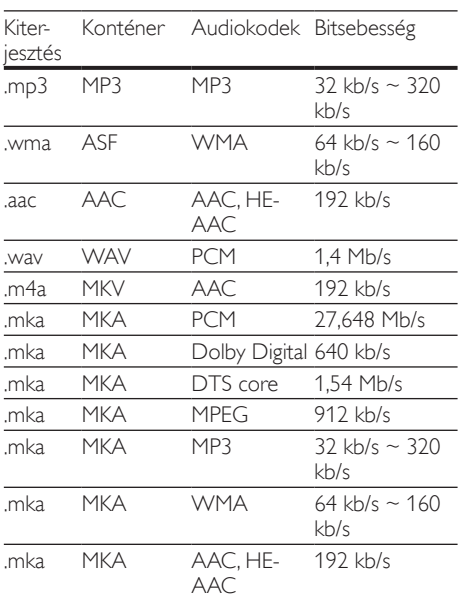

#### Videoformátumok

Ha nagyfelbontású TV-készülékkel rendelkezik, a házimozival a videofájlokat az alábbi jellemzőkkel játszhatja le:

• Felbontás: 1920 x 1080 pixel

• Keretsebesség: 6 ~ 30 keret/másodperc. .avi fájlok AVI-konténerben

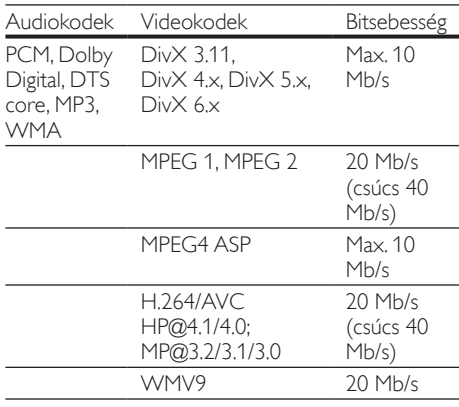

#### .divx fájlok AVI-konténerben

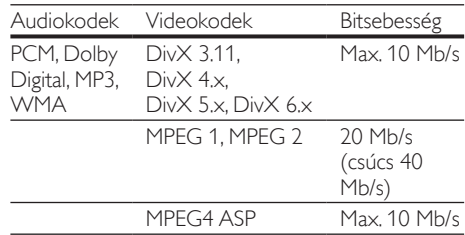

#### .mp4 vagy .m4v fájlok MP4-konténerben

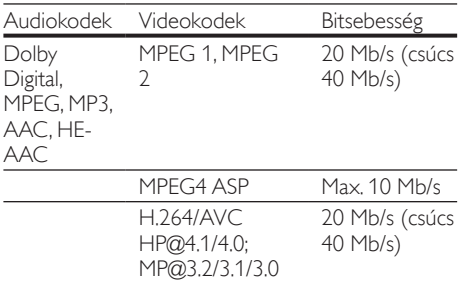

#### .mkv fájlok MKV-konténerben

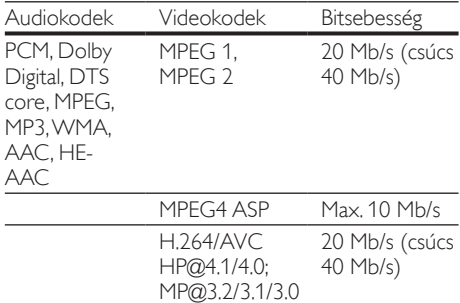

WMV9 20 Mb/s

#### .asf és .wmv fájlok ASF-konténerben

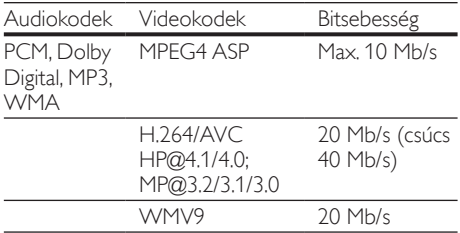

#### .mpg és .mpeg fájlok PS-konténerben

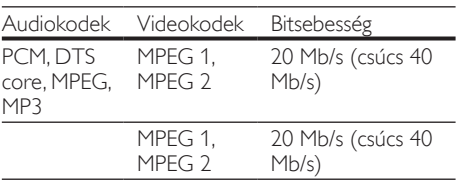

#### .rm és .rmvb fájlok RM konténerben (csak Ázsia, a csendes-óceáni térség és Kína területén)

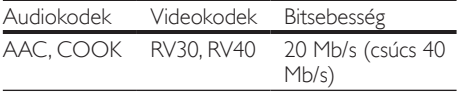

#### <span id="page-34-0"></span>Erősítő

- Kimeneti összteljesítmény:
	- $\cdot$  1000 W RMS (+/- 0,5 dB, 30% THD) / 800 W RM 10% THD)
- Frekvenciaválasz: 20 Hz-20 kHz / ±3 dB
- Jel/zajszint arány: > 65 dB (CCIR) / (A-súlyozott)
- Bemeneti érzékenység:
	- AUX: 1000 mV
	- Music iLink: 350 mV

#### <span id="page-34-1"></span>Videó

- Jelrendszer: PAL / NTSC
- HDMI-kimenet: 480i/576i, 480p/576p, 720p, 1080i, 1080p, 1080p24

#### Hang

- S/PDIF digitális hangbemenet:
	- Koaxiális: IEC 60958-3
	- Optikai: TOSLINK
	- Mintavételezési frekvencia:
		- MP3: 32 kHz, 44,1 kHz. 48 kHz
		- WMA: 44.1 kHz, 48 kHz
- Konstans bitsebesség:
	- $MP3: 32$  kb/s 320 kb/s
	- WMA: 48 kb/s 192 kb/s

#### Rádió

- Hangolási tartomány
	- Európa/Oroszország/Kína: FM 87,5-108 MHz (50 kHz);
	- Ázsia és a csendes-óceáni térség/Latin-Amerika: FM 87,5-108 MHz (50/100 kHz)
- Jel/zajszint arány: FM 50 dB
- Frekvenciaválasz: FM 180 Hz-12,5 kHz / ±3dB

#### USB

- Kompatibilitás: nagy sebességű USB (2.0)
- Osztálytámogatás: USB Mass Storage Class (MSC)
- Fájlrendszer: FAT16, FAT32, NTFS

#### Főegység

- Tápellátás:
	- Európa/Kína: 220-240 V~, 50 Hz
	- Latin-Amerika/Ázsia és a csendes-óceáni térség: 110-127 V/220-240 V~, 50-60 Hz
	- Oroszország/India: 220-240 V~, 50 Hz
- Energiafogyasztás: 105 W
- Energiafogyasztás készenléti üzemmódban: ≤ 0,5 W
- Méretek (SzxMaxMé): 435 x 56 x 344 mm
- Tömeg: 3,3 kg

#### <span id="page-35-2"></span>Mélynyomó

- Impedancia: 4 Ohm
- Hangsugárzók: 165 mm (6,5") mélynyomó
- Méretek (SzxMaxMé):
	- HTS55 $\times$ 3 és HTS65 $\times$ 3/93: 178 $\times$ 303 $\times$ 343 mm
	- HTS65x3/94: 196 x 395 x 342 mm
- Tömeg:
	- HTS55x3 és HTS65x3/93: 3,84 kg
	- HTS65x3/94: 5,2 kg

#### <span id="page-35-1"></span>Hangsugárzók

Középsugárzó

- A hangszóró impedancia: 4 Ohm
- Hangszórók:
	- HTS55x3: 1 x 76,2 mm (3") mélynyomó
	- HTS65x3: 2 x 76,2 mm (3") mélynyomó
- Méretek (SzxMaxMé):
	- $HTS55x3: 223 \times 101.5 \times 93.5$  mm
	- $HTS65x3: 280 \times 95 \times 92$  mm
- Tömeg:
	- HTS55x3: 0,61 kg
	- HTS65x3: 0,97 kg

#### Első/hátsó hangsugárzók:

- A hangszóró impedancia: 4 Ohm
- Hangszórók:
	- HTS55 $\times$ 3: 1  $\times$  76,2 mm (3") mélynyomó
	- HTS65x3: 2 x 76,2 mm (3") mélynyomó
- A HTS55x3 méretei (SzxMaxMé):
	- (Kis méretű) szatellithangsugárzók: 90 x 185 x 105,5 mm
	- Tallboy (magas) hangsugárzók: 247 x 1091 x 242 mm
- A HTS65x3 méretei (SzxMaxMé):
	- (Kis méretű) szatellithangsugárzók 101 x  $280 \times 104$  mm
	- Tallboy (magas) hangsugárzók: 260 x 1101 x 260 mm
- A HTS55x3 tömege:
	- (Kis méretű) szatellithangsugárzók: 0,54 kg egyenként
	- Tallboy (magas) hangsugárzók: 2,19 kg egyenként
- A HTS65x3 tömege:
	- (Kis méretű) szatellithangsugárzók: 0,87 kg egyenként
	- Tallboy (magas) hangsugárzók: 3,83 kg egyenként

#### <span id="page-35-0"></span>A távvezérlő elemei

• 2 x AAA-R03-1,5 V

#### Lézer

- Lézertípus (dióda): InGaN/AIGaN (BD), AIGaInP (DVD/CD)
- Hullámhossz: 405 +7 nm/-7 nm (BD), 655 +10 nm/-10 nm (DVD), 790 +10 nm/-20 nm  $(CD)$
- Kimenő teljesítmény (Max. besorolás): 20 mW (BD), 6 mW (DVD), 7 mW (CD)

## <span id="page-36-0"></span>9 Hibakeresés

### Figyelem

• Áramütésveszély! Soha ne távolítsa el a készülékházat.

Ne próbálja önállóan javítani a készüléket, mert ezzel a garancia érvényét veszíti.

Ha a készülék használata közben problémái adódnának, nézze át az alábbi pontokat, mielőtt szakemberhez fordulna. Ha továbbra is fennáll a probléma, vegye igénybe a rendelkezésre álló támogatást a www.philips.com/support weboldalon.

#### Főegység

#### A házimozi-rendszer gombjai nem működnek.

• Néhány percre húzza ki a készülék tápkábelét, majd csatlakoztassa újra.

#### <span id="page-36-2"></span>Kép

#### Nincs kép.

• Győződjön meg róla, hogy a TV-készülék a házimozinak megfelelő jelforráshoz kapcsolódik.

#### Nem látható kép a HDMI csatlakoztatású TVkészüléken.

- Fontos, hogy a házimozi és a TV csatlakoztatásához nagy átviteli sebességű HDMI kábelt használjon. Néhány szabványos HDMI kábel nem jelenít meg megfelelő módon néhány képet, 3D videót vagy Deep Color beállítást.
- Győződjön meg a HDMI-kábel épségéről. Ha sérült, cserélje le egy új kábelre.
- Az alapértelmezett képfelbontás visszaállításához nyomja meg a  $\uparrow$  **(Főoldal**), majd a 731 gombokat a távvezérlőn.
- Módosítsa a HDMI-videobeállítást vagy várjon 10 másodpercig az automatikus helyreállításra.

#### A lemez nem nagyfelbontású videotartalmat játszik le.

- Győződjön meg róla, hogy a lemez videotartalma nagyfelbontású.
- Győződjön meg róla, hogy a tv-készülék támogatja a nagyfelbontású videotartalmakat.
- HDMI-kábel segítségével csatlakoztassa a TV-készülékhez.

#### <span id="page-36-1"></span>Hang

#### A házimozinak nincs hangja.

- Csatlakoztassa az audiokábelt a házimozihoz, és a TV-készülékhez vagy más készülékekhez. Azonban nincs szükség külön audiocsatlakozásra, amennyiben:
	- a házimozi és a TV-készülék HDMI ARC kapcsolattal van csatlakoztatva, vagy
	- A házimozi HDMI IN csatlakozójához egy készülék van csatlakoztatva.
- Végezze el a csatlakoztatott eszközök audiobeállításait.
- Állítsa vissza a házimozit a gyári alapbeállításokra, kapcsolja ki, majd kapcsolja be ismét.
- A házimozin a SOURCE gomb ismételt megnyomásával választhatja ki a megfelelő audiobemenetet.

#### Torz vagy visszhangos a hang.

• Ha a házimozin keresztül játszik le a TV-ről audiotartalmat, győződjön meg arról, hogy a TV-készülék hangja el van némítva.

#### Az audio- és a videotartalom nincs szinkronizálva.

1) Nyomja meg az **III SOUND SETTINGS** gombot. 2) A **Navigációs gombok** (bal/jobb) megnyomásával válassza ki a következőt: AUD SYNC, majd nyomja meg az OK gombot. 3) A Navigációs gombok (fel/le) megnyomásával szinkronizálhatja az audio- és a videotartalmat.

#### <span id="page-36-3"></span>Lejátszás

#### Nem játszható le a lemez.

- Tisztítsa meg a korongot.
- [Győződjön meg arról, hogy a házimozi](#page-32-1)  [az adott lemeztípust támogatja](#page-32-1) (lásd 'Médiaformátumok', [32.](#page-32-1) oldal).
- Győződjön meg róla, hogy a házimozi támogatja a lemez régiókódját.
- Ha a lemez DVD±RW vagy DVD±R lemez, győződjön meg arról, hogy a lemez véglegesítve van.

#### Nem játszható le DivX-fájl.

- Ellenőrizze, hogy a DivX fájl kódolása megfelel-e a következőnek: "Home Theatre Profile" DivX kódolóval.
- Ellenőrizze, hogy a DivX videofájl teljes-e.

## A DivX vagy az RMVB/RM felirat nem

#### megfelelően jelenik meg.

- Ellenőrizze, hogy a feliratok fájlneve megegyezik-e a film fájlnevével.
- Válassza ki a megfelelő karakterkészletet: 1) Nyomja meg az  $\equiv$  OPTIONS gombot. 2) Válassza a [Karakterkészlet] lehetőséget. 3) Válassza ki a támogatott karakterkészletet. 4) Nyomja meg az OK gombot.

#### Az USB tárolóeszköz tartalma nem olvasható.

- Győződjön meg róla, hogy az USBtárolóeszköz formátuma kompatibilis a házimozival.
- Győződjön meg arról, hogy az USBtárolóeszköz fájlrendszerét a házimozi támogatja.

#### Az "x" jel vagy a "No entry" (Nincs bevitel) felirat jelenik meg a TV-képernyőn.

• A műveletet nem lehet végrehajtani.

#### Az EasyLink nem működik.

• [Győződjön meg róla, hogy a házimozi Philips](#page-13-1)  [márkajelű EasyLink szabványú TV-készülékhez](#page-13-1)  [van csatlakoztatva, és az EasyLink funkció](#page-13-1)  [be van kapcsolva](#page-13-1) (lásd 'EasyLink beállítása (HDMI-CEC vezérlés)', [13.](#page-13-1) oldal).

#### Amikor a TV-készüléket bekapcsolja, a házimozirendszer is automatikusan bekapcsol.

• Ez normális jelenség Philips EasyLink (HDMI-CEC) szabvány használata esetén. A házimozi önálló működtetéséhez kapcsolja ki az EasyLink funkciót.

#### Nem tudom bekapcsolni a BD-Live funkciót.

- Győződjön meg arról, hogy a házimozi a hálózathoz csatlakoztatva van. Használjon vezetékes hálózati csatlakozást vagy vezeték nélküli hálózati csatlakozást.
- Győződjön meg arról, hogy a hálózat be van kapcsolva. Használjon vezetékes hálózati telepítést vagy vezeték nélküli hálózati telepítést.
- Ellenőrizze, hogy a Blu-ray lemez támogatja a BD-Live tartalmakat.
- Töröljön memória-tárhelyet.

#### Nem játszható le videó vagy fényképek a TV-n iPod vagy iPhone készülékekről.

- Keresse meg és válassza ki a videókat és fényképeket az iPod vagy iPhone képernyőjén és játssza le azokat a TV-készüléken.
- Győződjön meg róla, hogy iPod vagy iPhone eszközének szoftvere sértetlen és nem végeztek rajta nem engedélyezett módosításokat.

#### Nem nézhetőek meg az iPod-on vagy iPhone-on lévő képek a TV-készüléken.

- Csatlakoztasson sárga kompozitkábelt az iPod dokkolóhoz és a TV-hez.
- Kapcsolja a TV-készüléket AV/videó jelforrásra (ez a sárga kompozit kábelnek felel meg).
- A diavetítés indításához nyomja meg a lejátszás gombot az iPod vagy iPhone készüléken.

• Győződjön meg róla, hogy iPod vagy iPhone eszközének szoftvere sértetlen és nem végeztek rajta nem engedélyezett módosításokat.

#### A 3D videó 2D módban jelenik meg..

- Ellenőrizze, hogy a házimozi HDMI-kábellel 3D TV-készülékhez van-e csatlakoztatva.
- Ellenőrizze, hogy a lemez Blu-ray 3D lemez-e és be van-e kapcsolva a Blu-ray 3D videó funkció.

#### A TV képernyője fekete Blu-ray 3D videó vagy DivX másolásvédett videó lejátszásakor.

- Ellenőrizze, hogy a házimozi HDMI-kábellel van-e a TV-készülékhez csatlakoztatva.
- Kapcsolja a TV-t a megfelelő HDMI-forrásra.

#### Az online videotékából történő videoletöltés sikertelen.

- Ellenőrizze, hogy a házimozi HDMI-kábellel van-e a TV-készülékhez csatlakoztatva.
- Ellenőrizze, hogy az SD-memóriakártya formázva van-e, azon elegendő memória áll-e rendelkezésre a videó letöltéséhez, illetve hogy a kártya SDHC 6. osztály besorolású-e.
- Ellenőrizze, hogy kifizette-e azt a videót és a bérleti idő még nem járt-e le.
- Győződjön meg arról, hogy a hálózati kapcsolat megfelelő. Használjon vezetékes hálózati csatlakozást vagy vezeték nélküli hálózati csatlakozást.
- További információkért keresse fel a videotéka webhelyét.

#### <span id="page-37-0"></span>Hálózat

#### A vezeték nélküli hálózat nem található vagy zavariák.

- Ellenőrizze, hogy a vezeték nélküli hálózatot nem zavarják-e a környezetében lévő mikrohullámú sütő, vezeték nélküli telefonok vagy más Wi-Fi eszközök.
- A vezeték nélküli routert és a házimozit egymástól öt méteren belül helyezze el.
- Használjon USB hosszabbítókábelt a Wi-Fi hardverkulcs házimozihoz csatlakoztatásához.
- Ha otthonában nem működik megfelelően a vezeték nélküli hálózat, próbálja meg vezetékes hálózat beállítását.

## <span id="page-38-0"></span>10 Megjegyzés

Ez a szakasz a jogi és védjegy-figyelmeztetéseket tartalmazza.

## <span id="page-38-1"></span>Nyílt forráskódú szoftver

A Philips Electronics Singapore Pte Ltd ezennel felajánlja, hogy kérésre biztosítja a termék által használt, szerzői jogvédelem alatt álló nyílt forráskódú szoftvercsomagokhoz tartozó teljes forráskód másolatát, amennyiben a termékhez ezt a megfelelő licencek előírják. Az ajánlat a készülék vásárlásától számított három éven belül érvényes mindazok számára, akik ezt az információt megkapták. A forráskód megszerzéséhez írjon az open.source@philips.com címre. Ha nem szeretne e-mail használni, illetve ha egy héten belül nem kap kézbesítési értesítést az erre a címre küldött levélről, írjon a következő címre: "Open Source Team, Philips Intellectual Property & Standards, PO, Box 220, 5600 AF Findhoven, The Netherlands". Ha levelére kellő idő belül nem érkezik visszaigazolás, kérjük, írjon a fenti e-mail címre. A termékben használt nyílt forráskódú szoftverekhez tartozó licencek szövege és a köszönetnyilvánítások a felhasználói útmutatóban szerepelnek.

## <span id="page-38-2"></span>RMVB end user agreement (Asia Pacific and China only)

#### Notes to End User:

By using this product with RealNetworks software and services, the end user agrees to the following terms of REALNETWORKS, INC:

- End User may only use the software for private, non-commercial use in accordance with the terms of RealNetworks EULA.
- End User is not allowed to modify, translate, reverse engineer, decompile, dissemble or use other means to discover the source code or otherwise replicate the functionality of the Real Format Client Code, except to the extent that this restriction is expressly prohibited by applicable law.

• RealNetworks Inc. disclaims all warranties and conditions other than those set forth in this Agreement which are in lieu of all other warranties, whether express and implied, including but not limited to any implied warranties or conditions of merchantability and fitness for a particular purpose; and effectively exclude all liability for indirect, special, incidental and consequential damages, such as but not limited to lost profits.

## <span id="page-38-3"></span>Védjegyek

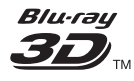

A "Blu-ray 3D" és a "Blu-ray 3D" logó a Blu-ray Disc Association védjegyei.

### **AVCHD.**

Az "AVCHD" és az "AVCHD" logó a Matsushita Electric Industrial Co., Ltd és a Sony Corporation védjegye.

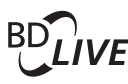

#### BONUSVIEW™

A "BD LIVE" és a "BONUSVIEW" a Blu-ray Disc Association védjegye.

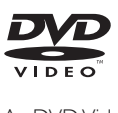

A ..DVD Video" a DVD Format/Logo Licensing Corporation védjegye.

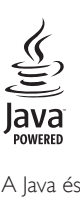

A lava és minden más lava védiegy és logó Sun Microsystems, Inc. védjegyei vagy bejegyzett védjegyei az Egyesült Államokban és/vagy más országokban.

## x.v.Colour

Az "x.v.Colour" a Sony Corporation védjegye.

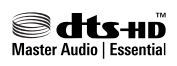

A gyártás az Egyesült Államok Szabadalmi számok: 5,956,674; 5,974,380; 6,226,616; 6,487,535; 7,392,195; 7,272,567; 7,333,929; 7,212,872 és egyéb egyesült államokbeli és nemzetközi, kiadott és bejegyzés alatt lévő szabadalmak alapján történt. A DTS-HD, a Symbol, & DTS-HD és a Symbol együtt bejegyzett védjegyek, a & DTS-HD Master Audio | Essential a DTS, Inc. védjegye. A termék szoftvert tartalmaz. © DTS, Inc. Minden jog fenntartva.

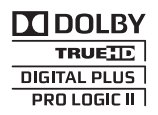

A gyártás a Dolby Laboratories licence alapján történt. A Dolby, a Pro Logic és a dupla D szimbólum a Dolby Laboratories védjegye.

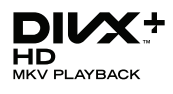

A DivX ®. DivX Certified ® és DivX Plus ® HD és a kapcsolódó emblémák a Rovi Corporation vagy leányvállalatai védjegyei, használatuk licenc alapján történik.

A DIVX VIDEÓRÓL: A DivX<sup>®</sup> a Rovi Corporation leányvállalata, a DivX, LLC által kifejlesztett digitális videoformátum. Ez a DivX-videofájlokat lejátszó termék DivX<sup>®</sup> tanúsítvánnyal rendelkezik. A divx. com oldalon többet is megtudhat a technológiáról, és a rendelkezésre álló szoftvereszközökkel DivX videoformátumba konvertálhatia a fájlokat. A DIVX IGÉNY SZERINTI VIDEOLEJÁTSZÁSRÓL: Ezt a DivX tanúsítvánnyal rendelkező ® készüléket regisztrálni kell a megvásárolt DivX igény szerinti (Video-on-Demand, VOD) tartalom lejátszásához. A regisztrációs kód előhívásához keresse meg a DivX VOD részt a készülék beállítás menüjében. A vod.divx.com oldalon többet is megtudhat a regisztrálás elvégzéséről.

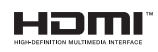

A HDMI, a HDMI embléma és a High-Definition Multimedia Interface a HDMI Licensing LLC védjegyei vagy bejegyzett védjegyei az Egyesült Államokban és más országokban.

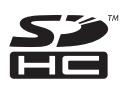

Az SDHC logó az SD-3C, LLC védjegye.

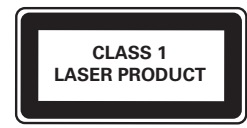

#### Régiók szerinti figyelmeztetések

Minőségtanúsítás

A garanciajegyen feltüntetett forgalombahozó vállalat a 2/1984. (lll. 10.) BkM-lpM együttes rendelet értelmében tanúsítja, hogy ezen készülék megfelel a mûszaki adatokban megadott értékeknek.

Figyelem! A meghibásodott készüleket - beleértve a hálózati csatlakozót is - csak szakember (szerviz) javíthatja. Ne tegye ki készüléket esőnek vagy nedvesség hatásának!

Garancia

A forgalombahozó vállalat a termékre 12 hónap garanciát vállal.

## <span id="page-40-0"></span>11 Nyelvi kód

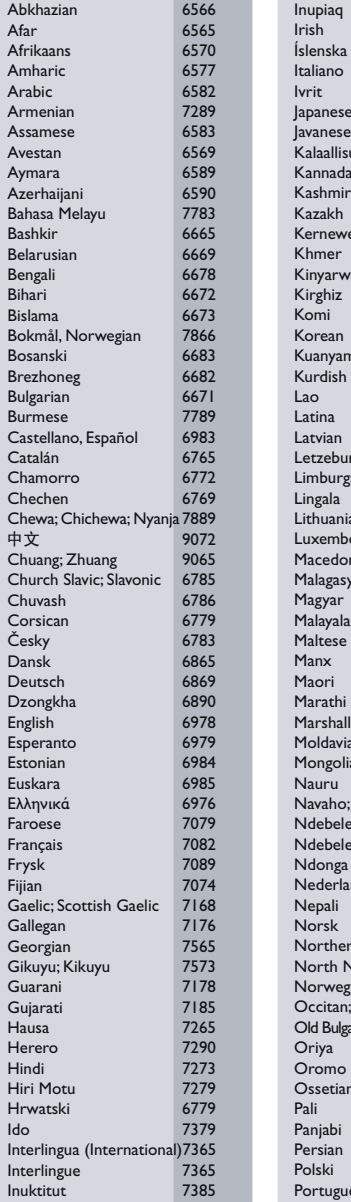

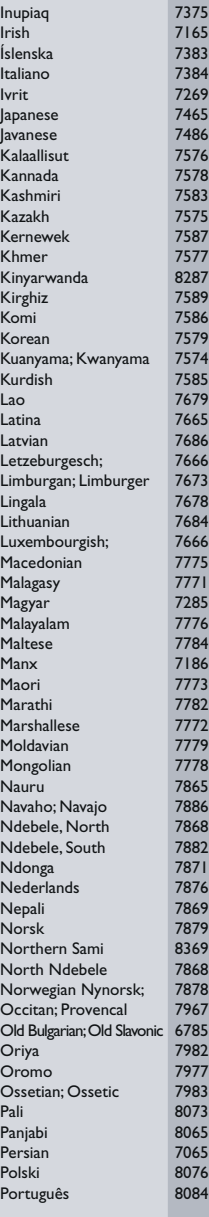

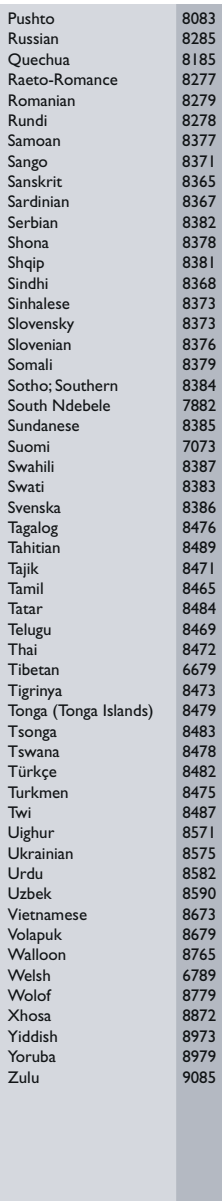

## <span id="page-41-0"></span>12 Tárgymutató

## 2

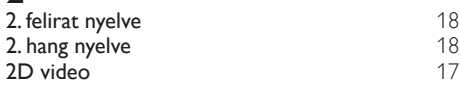

## $\overline{2}$

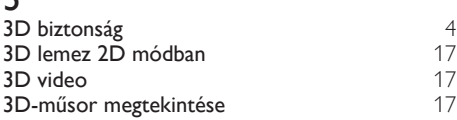

## $\overline{5}$

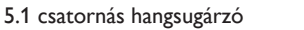

## A

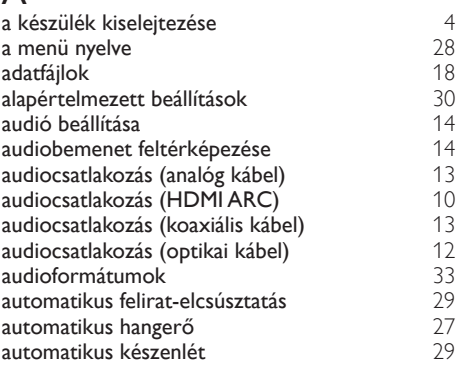

## É

éjszakai mód [29](#page-29-0)

Ü ügyfélszolgálat

#### B

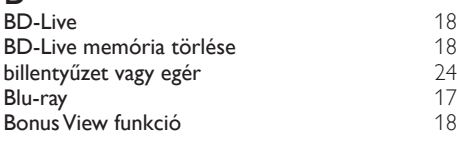

## C

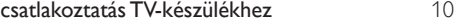

#### D

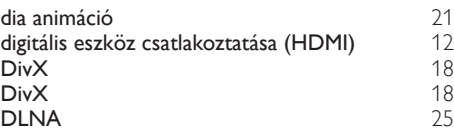

## E

[9](#page-9-1)

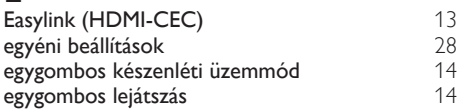

## E

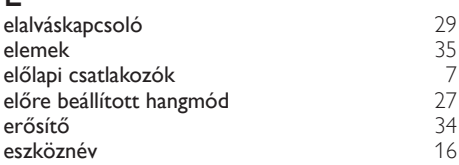

### F

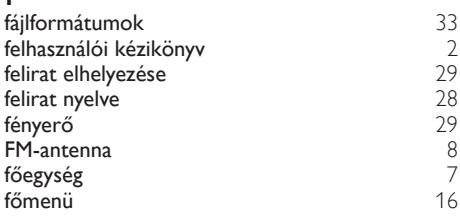

## $\overline{G}$

[2](#page-2-0)

[4](#page-4-1)

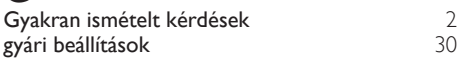

## $\overline{H}$

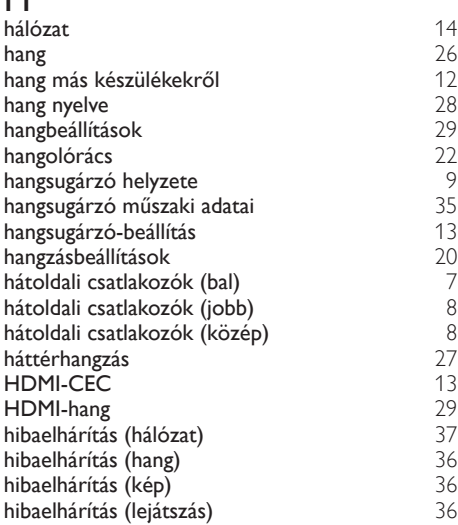

### I

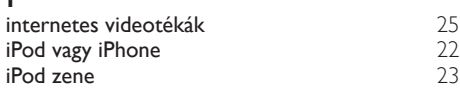

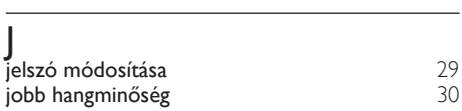

## $\overline{K}$

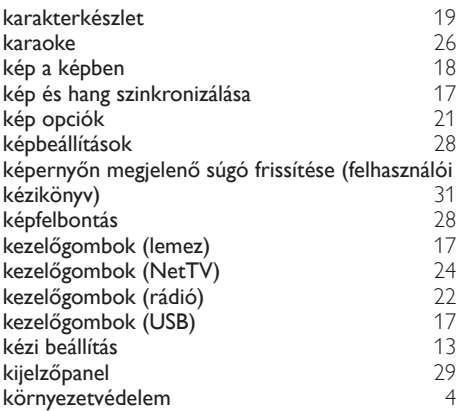

## L

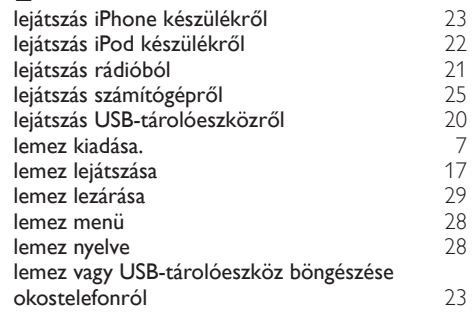

## $\overline{M}$

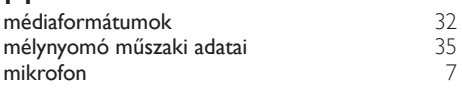

## $\overline{\overline{N}}$

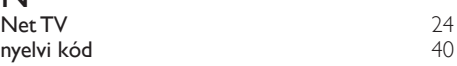

## $\overline{O}$

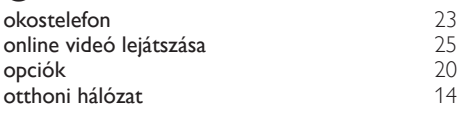

## R

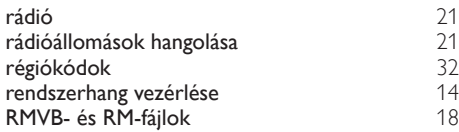

## $\overline{\overline{S}}$

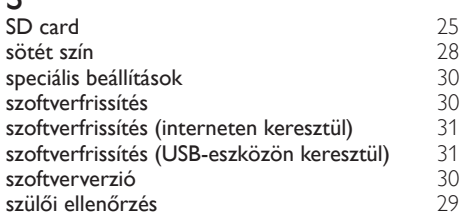

## $\overline{T}$

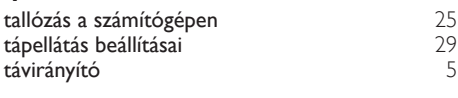

## $\overline{U}$

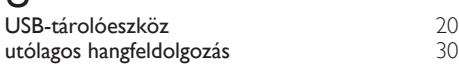

## V

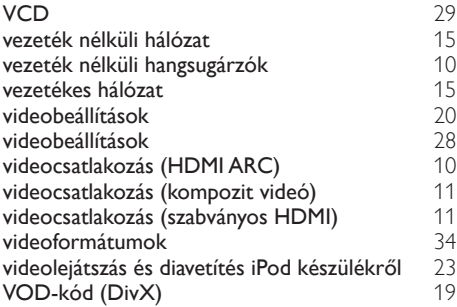

#### W

Wi-Fi hardverkulcs [15](#page-15-0)

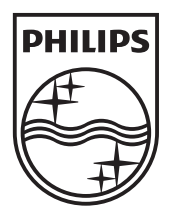

© 2012 Koninklijke Philips Electronics N.V. All rights reserved. Sgpam\_1201/HTS55x3\_12\_EE\_v1